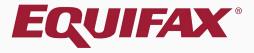

# Guardian I-9 Employee Portal Workflow

- 1. Guardian I-9 Employee Portal Workflow .....

### Table of Contents

| 8. | Completing | Section 1 |  |
|----|------------|-----------|--|
|    |            |           |  |

| 9. | Completing | Section 2        | ? |
|----|------------|------------------|---|
| 7. | Completing | <u>Section 2</u> | 1 |

| 10. Document Retention | 62 |
|------------------------|----|
|------------------------|----|

### **Guardian I-9 Employee Portal Workflow**

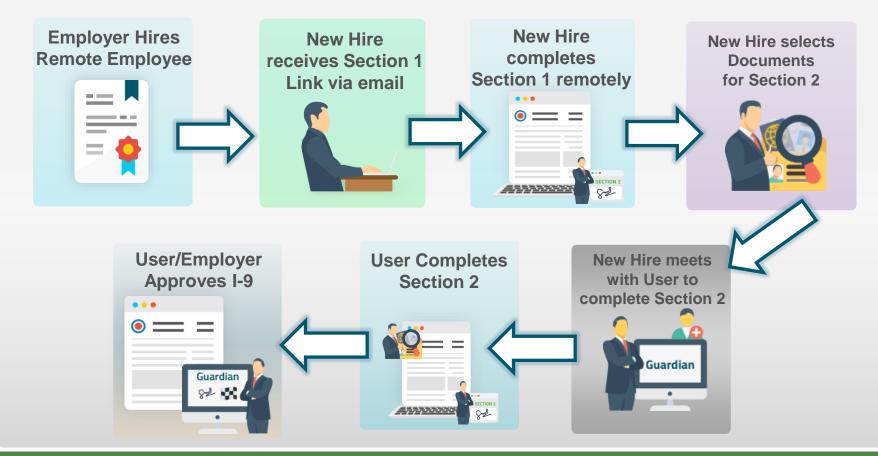

### When would I use this Workflow?

This workflow allows the new hire to complete Section 1 remotely, before coming in for their first day of work for pay. Section 2 is then completed inperson, no later than 3 business days after their start date.

If the new hire will not be coming in-person to the hiring location consider using the **Remote Hire with Agent** workflow, which allows for remote completion of both Section 1 and Section 2. Please see the related tutorial for additional information.

### How do I begin?

Only users with access to the **Standard Interface** of Guardian have the ability to initiate the Employee Portal workflow for a new hire.

Users limited to the **Location Manager** interface cannot send the login information email to the new hire, although they can complete Section 2 for the employee once they come in for their first day. Please see the Location Manager tutorials for more information.

Organizations with integration to other HRIS systems may have portions of this workflow automated. Please contact your in-house Guardian expert for more information on your specific workflow.

# Creating New Employee

## **Searching for Employee**

## From the **Standard Interface** click **Create New Employee**.

| La     | <b>w</b> Logi×                     |              |         |              |           |              |                       |                       |      |                                                     |                           | Announcemer  | nts He        | elp 🗸                  | Robert Reaume          | 🚽 Logo                         | ut |
|--------|------------------------------------|--------------|---------|--------------|-----------|--------------|-----------------------|-----------------------|------|-----------------------------------------------------|---------------------------|--------------|---------------|------------------------|------------------------|--------------------------------|----|
| C      | )ashboard                          | Sta          | art I-9 | Empl         | oyee 🗸    | E-Ve         | erify                 | Repo                  | orts |                                                     |                           |              |               |                        |                        |                                |    |
|        | Employee Group All The Refresh All |              |         |              |           |              |                       |                       |      | Type of I-9: Current   Import<br>Create New Employe |                           |              |               |                        |                        |                                |    |
| Тор Ре | op Pending I-9s                    |              |         |              |           |              |                       |                       |      |                                                     | Top I-9s Needing Approval |              |               |                        |                        |                                |    |
| 💞 Vi   | ew 📄 All                           | 🐁 Analyze    |         |              |           |              |                       |                       |      | 💞 View                                              | 👆 Analyze                 |              |               |                        |                        |                                |    |
|        | Date I-9<br>Created                | Location     | Emp     | oloyee Name  | Status    |              | Section 1<br>Deadline | Section 2<br>Deadline |      | Date I<br>Create                                    |                           | 1            | Employee Nam  | ie                     | Employee Start<br>Date | Approval E-<br>Verify Deadline |    |
| 🔴 E 👘  | 09/13/2019                         | Branch 1234: | Banne   | er, Jim      | Started   |              | 08/18/2016            | 08/23/2016            | ·    | 07/02/2                                             | Branch 12                 | 234: S       | mith, Leonard |                        | 07/02/2019             | 07/05/2019                     |    |
| 🔴 E 👘  | 12/05/2016                         | Branch 1234: | Smith   | n, Hugo      | Signed Se | ec 1         | 12/05/2016            | 12/08/2016            |      |                                                     |                           |              |               |                        |                        |                                |    |
| 🔴 E    | 12/06/2016                         | Branch 1234: | Smith   | n, Thomas    | Started   |              | 12/16/2016            | 12/21/2016            |      |                                                     |                           |              |               |                        |                        |                                |    |
| 🔴 E    | 11/28/2018                         | Branch 1234: | Andre   | ews, Robert  | Signed Se | ec 2         | 01/01/2017            | 01/04/2017            |      |                                                     |                           |              |               |                        |                        |                                |    |
| 🔴 E    | 01/06/2017                         | Branch 1234: | Lang,   | . Yi         | Signed Se | ec 2         | 01/06/2017            | 01/11/2017            |      |                                                     |                           |              |               |                        |                        |                                |    |
| 🔴 E 👘  | 01/06/2017                         | Branch 1234: | Smith   | n, Chris     | Started   |              | 01/06/2017            | 01/11/2017            |      |                                                     |                           |              |               |                        |                        |                                |    |
| 🔴 P    | 01/12/2017                         | Branch 1234: | Smith   | n, Barry     | Started   |              | 01/12/2017            | 01/17/2017            |      |                                                     |                           |              |               |                        |                        |                                |    |
| 🔴 E    | 01/09/2017                         | Branch 1234: | Smith   | n, Joe       | Started   |              | 01/23/2017            | 01/26/2017            |      |                                                     |                           |              |               |                        |                        |                                |    |
| 🔴 E    | 02/10/2017                         | Branch 1234: | Smith   | n, Carry     | Started   |              | 01/30/2017            | 02/02/2017            | -    |                                                     |                           |              |               |                        |                        |                                |    |
| Тор Ре | ending Re-Veri                     | fications    |         |              |           |              |                       |                       | ~    | Top I-9s Ne                                         | eding Further Act         | ion          |               |                        |                        |                                | ~  |
| 🧋 Vi   | ew 📄 All                           | 🔦 Analyze    |         |              |           |              |                       |                       |      | 💞 View                                              | 🚔 All                     |              |               |                        |                        |                                |    |
|        | Date I-9<br>Created                | Location     |         | Employee Nan | ie        | Expiration [ | Date Days Left        |                       |      | Date I<br>Create                                    |                           | n Emplo      | yee Name      | Reason                 | Date Expires           | Days Left                      |    |
| 0      | 03/25/2020                         | No E-Verify: |         | Smith, John  |           | 08/15/2020   |                       | -37                   |      | 03/01/2                                             | 018 New Rive              | er: Doe, Jo  | hn            | No SS                  | 03/31/2018             | -905                           |    |
| 0      | 03/25/2020                         | No E-Verify: |         | Smith, John  |           | 01/01/2021   |                       | 102                   |      | 03/02/2                                             | .020 Glendale:            | Lopez, S     | Sarah         | No SS                  | 04/01/2020             | -173                           |    |
| 0      | 06/20/2019                         | Branch 1234: |         | Doe, Robert  |           | 01/01/2021   |                       | 102                   |      | 05/07/2                                             | 018 Branch 12             | 234: White,  | Tiffany       | Receipt                | 05/31/2020             | -113                           |    |
|        |                                    |              |         |              |           |              |                       |                       |      | 03/30/2                                             | 2020 Branch 50            | 678: Doe, Ja | ne            | Physical<br>Inspection | 07/07/2020             | -76                            |    |

## **Searching for Employee**

Enter the new hire's **Social Security Number** (if known), then click the **Create Employee** button.

|           |           |              |                       |                 |               | Announcements | Help 👻 | Robert Reaume 👻 | Logout |
|-----------|-----------|--------------|-----------------------|-----------------|---------------|---------------|--------|-----------------|--------|
| Dashboard | Start I-9 | Employee 🗸   | E-Verify              | Reports         |               |               |        |                 |        |
|           |           |              |                       |                 |               |               |        |                 |        |
|           |           | Create New B | Imployee              |                 |               |               |        |                 |        |
|           |           |              |                       |                 |               |               |        |                 |        |
|           |           |              | Social Security Numbe | er:             |               |               |        |                 |        |
|           |           |              | 799-44-2857           |                 |               |               |        |                 |        |
|           |           |              |                       | Cancel Create   | e Employee    |               |        |                 |        |
|           |           |              |                       | Create Employee | e without SSN |               |        |                 |        |
|           |           |              |                       |                 |               |               |        |                 |        |

### **Creating New Employee**

| Freate New Employee    |                                                                                                    |                          |  |  |  |  |  |
|------------------------|----------------------------------------------------------------------------------------------------|--------------------------|--|--|--|--|--|
| Social Security Number | 799-44-2857                                                                                                    | Em                       |  |  |  |  |  |
| First Name             | Robert                                                                                                    | Prefer                   |  |  |  |  |  |
| Middle Name            |                                                                                                    |                          |  |  |  |  |  |
| Last Name              | Andrews                                                                                                    |                          |  |  |  |  |  |
| Start Date             | 09/30/2020                                                                                                    |                          |  |  |  |  |  |
| Employee ID            |                                                                                                    |                          |  |  |  |  |  |
| Login Type             | <ul> <li>Login Required: Employee will complete</li> <li>1 on their own; Guardian user will complete :</li> <li>No Login: Employee will complete I-9 in p</li> <li>Logins Required: Employee will complet</li> <li>Section 1 on their own; remote agent will con</li> <li>Section 2 via unique access link</li> </ul> | Section 2<br>person<br>e |  |  |  |  |  |
| E-Mail                 | randrews@email.com                                                                                                    |                          |  |  |  |  |  |

If no existing employee is found, the system will prompt to create the new employee.

For an employee who may complete Section 1 remotely, but will have Section 2 completed in-person by a Guardian user, select the default Login Required option.

Once completed, user clicks the **Create Employee** button.

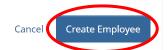

Email Preview

From: DoNotReply@lawlogix.com

То

randrews@email.com

#### Subject

I-9 Completion Required

#### Email Body

| B / U ARE X, X <sup>*</sup> = $\equiv$ $\equiv$ $\equiv$ $\equiv$ $\equiv$ Font Size $\checkmark$ Font Family $\checkmark$ - $\Omega$                                                                                                    |
|----------------------------------------------------------------------------------------------------|
| Dear Robert,                                                                                                    |
| Please note, a temporary access link has been generated for you to access our electronic I-9 system. The Form I-9 is a federal form used to verify the identity and work eligibility of those working in the Unite States. Please use the link below to complete your assigned task as soon as possible. |
| Thank you for your attention to this matter.                                                                                                    |
| Login Link: https://uati.lawlogix.com/4DCGI/WEB_Log_Login/EMP/90DB2D23A67CD845B8EC5F7EF7D158DE0000002643/RMLNM                                                                                                    |
|                                                                                                    |
|                                                                                                    |
|                                                                                                    |
|                                                                                                    |
|                                                                                                    |
|                                                                                                    |
| Cancel Send Ema                                                                                                    |
|                                                                                                    |

The E-Mail will contain either a temporary Login Link, or a Login Name & Password (password provided in a separate email), depending on the organization's Administrative settings. (The login link is one-time usage unless otherwise configured).

## The system will display a notification that **Your E-Mail was sent**.

|                                                                                                  |                                              |                       |                     |                      | Announcements Help 🗸 Robert Reaume 🚽 Logout                                    |
|--------------------------------------------------------------------------------------------------|----------------------------------------------|-----------------------|---------------------|----------------------|--------------------------------------------------------------------------------|
| Dashboard                                                                                        | Start I-9                                    | Employee <del>、</del> | E-Verify            | Reports              |                                                                                |
| Robert Andrews                                                                                   |                                              |                       |                     |                      | Your E-Mail was sent.                                                          |
| F Employee Act     Personal Job Deta                                                             |                                              | OnDocs Login In       | fo Custom Fields    | E-Verify             | Refresh Re-Evaluate Dashboards Update and Go Back Update Co Dack               |
| Login Information                                                                                |                                              |                       |                     |                      | •                                                                              |
| Contact Informa<br>E-Mail randrews<br>Employee Login<br>https://uat1.lawlo<br>NM<br>Generate New | ĝemail.com<br>Link<br>ogix.com/4DCGI/WEB_Log | g_Login/EMP/90DB2D23/ | A67CD845B8EC5F7EF7E | D158DE0000002643/RML | Login as Employee to login to the system as the employee.<br>Login as Employee |

|                                                                                        |                     |             |            |                                                                                                    |                                                                                |                                                                                                    |                           |                             | e & Passwo                         |             |  |  |
|----------------------------------------------------------------------------------------|---------------------|-------------|------------|----------------------------------------------------------------------------------------------------|--------------------------------------------------------------------------------|----------------------------------------------------------------------------------------------------|---------------------------|-----------------------------|------------------------------------|-------------|--|--|
| Dashboard Start I-9 Employee 🗸                                                         |                     |             |            | E-Verify                                                                                                    |                                                                                | Reports                                                                                                   |                           | Link login met              |                                    |             |  |  |
| Robert Andrews                                                                         |                     |             |            |                                                                                                    |                                                                                |                                                                                                    |                           |                             |                                    |             |  |  |
| T Employee A                                                                           | ccess               |             |            |                                                                                                    |                                                                                |                                                                                                    | Refresh                   | Re-Evaluate Dashboards      | Update and Go Back                 | Update Info |  |  |
| Personal Job De                                                                        | etails Tasks I-9 F  | orms OnDocs | Login Info | Custom Fields                                                                                                    | E-Verify                                                                       |                                                                                                    |                           |                             |                                    |             |  |  |
| Login Information                                                                      |                     |             |            |                                                                                                    |                                                                                |                                                                                                    |                           |                             |                                    |             |  |  |
| E-Mail randrews                                                                        | ation<br>@email.com |             |            |                                                                                                    |                                                                                |                                                                                                    | _                         | as Employee                 | to the system as the emplo         | ovee.       |  |  |
|                                                                                        | <u> </u>            |             |            | Login Information                                                                                                    |                                                                                |                                                                                                    | onex E                    | ogin do Employee to login . | to the system as the empte         |             |  |  |
| Employee Login Link<br>https://uat1.lawlogix.com/4DCGI/WEB_Log_Login/EMP/90DB2D23A67CE |                     |             |            | Contact Information                                                                                                   | mail.com                                                                       |                                                                                                    |                           | employee.                   | oyee to login to the system as the |             |  |  |
| Generate Nev                                                                           | v Link Disable Link |             |            | * New Login N<br>* New Pass<br>* Confirm Pass                                                                         | word                                                                           |                                                                                                    |                           | Login as Employ             | 90                                 |             |  |  |
|                                                                                        | Login               | Name &      |            | Employee Must C                                                                                                    | hange Password                                                                 | at next Login                                                                                             |                           |                             |                                    | ĺ           |  |  |
|                                                                                        | Passwo              | rd Method   |            | Employee May N<br>Update Info<br>*Leave these values blank<br>User Needs Help w<br>Reset Password<br>Reset Login & Pa | unless you need to c<br>rith Login<br>Click the Rese<br>and send an E<br>Click | hange them. Current values<br>at Password button to g<br>-mail to the employee.<br>the Reset Password but | enerate a random password | I only                      |                                    |             |  |  |

The details of the Login Info tab will vary depending on whether sing the Login or Access thod.

Go Back

Delete

### **Table of Contents**

# Creating Login for Existing Employee

## **Searching for Employee**

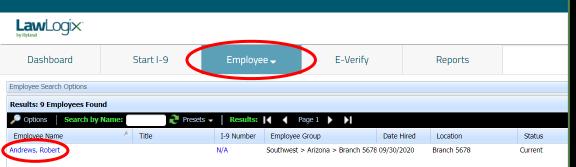

If the employee already exists in Guardian, search for and open their **Employee Record**.

This can be done by searching on the **Employees** module by **Last, First** name.

From the search results, click the employee's name.

### Create Login for Existing Employee

From the Login Info tab, ensure an E-Mail address is on file for the employee, and then click the Generate New Link button.

| LawLC         | ogix"        |           |           |         |                 |               |          |         |         |                  | Gen            | erate New                | <b>Link</b> b | utton   | •      |
|---------------|--------------|-----------|-----------|---------|-----------------|---------------|----------|---------|---------|------------------|----------------|--------------------------|---------------|---------|--------|
| Dashbo        | ard          | Start I   | -9        | Employe | ee <del>-</del> | E-Verify      |          | Reports |         |                  |                |                          |               |         |        |
| Robert And    | drews        |           |           |         |                 |               |          |         |         |                  |                |                          |               |         |        |
| 💛 🔻 Er        | mployee Acce | SS        |           |         |                 |               |          |         | Refresh | Re-Evaluate      | Dashboards     | Update and Go Back       | Update Info   | Go Back | Delete |
| Personal      | Job Detail   | s Tasks   | I-9 Forms | OnDocs  | Login Info      | Custom Fields | E-Verify |         |         |                  |                |                          |               |         |        |
| Login Informa | ition        |           |           |         |                 |               |          |         |         |                  |                |                          |               |         | ~      |
| - Contac      | t Informati  | on        |           |         |                 |               |          |         | Loc     | jin as Employee  |                |                          |               |         |        |
| E-Mail        | randrews@    | email.com |           |         |                 |               |          |         | Clic    | k Login as Emplo | yee to login t | to the system as the emp | loyee.        |         |        |
| – Employ      | vee Login L  | ink       |           |         |                 |               |          |         |         | ogin as Employe. | e              |                          |               |         |        |
| No activ      |              |           |           |         |                 |               |          |         |         |                  |                |                          |               |         |        |
| Gene          | erate New L  | ink       |           |         |                 |               |          |         |         |                  |                |                          |               |         |        |
|               |              |           |           |         |                 |               |          |         |         |                  |                |                          |               |         |        |
|               |              |           |           |         |                 |               |          |         |         |                  |                |                          |               |         |        |

**Email Preview** 

From: DoNotReply@lawlogix.com

То

randrews@email.com

#### Subject

I-9 Completion Required

#### Email Body

| B Ι U ARE X。 X <sup>*</sup>   副 書 書 量 譯 譯   Font Size ▼ Font Family ▼   — Ω                                                                                                    |
|----------------------------------------------------------------------------------------------------|
| Dear Robert,                                                                                                    |
| Please note, a temporary access link has been generated for you to access our electronic I-9 system. The Form I-9 is a federal form used to verify the identity and work eligibility of those working in the United States. Please use the link below to complete your assigned task as soon as possible. |
| Thank you for your attention to this matter.                                                                                                    |
| Login Links https://uat1.lawlogix.com/4DCGI/WEB_Log_Login/EMP/90DB2D23A67CD845B8EC5F7EF7D158DE0000002643/RMLNM                                                                                                    |
|                                                                                                    |
|                                                                                                    |
|                                                                                                    |
|                                                                                                    |
|                                                                                                    |
|                                                                                                    |
| Cancel Send Ema                                                                                                    |
|                                                                                                    |

The E-Mail will contain either a temporary Login Link, or a Login Name & Password (password provided in a separate email), depending on the organization's Administrative settings. (The login link is one-time usage unless otherwise configured).

## The system will display a notification that **Your E-Mail was sent**.

|                                                                                                  |                                              |                       |                     |                      | Announcements Help 🗸 Robert Reaume 🚽 Logout                                    |
|--------------------------------------------------------------------------------------------------|----------------------------------------------|-----------------------|---------------------|----------------------|--------------------------------------------------------------------------------|
| Dashboard                                                                                        | Start I-9                                    | Employee <del>、</del> | E-Verify            | Reports              |                                                                                |
| Robert Andrews                                                                                   |                                              |                       |                     |                      | Your E-Mail was sent.                                                          |
| F Employee Act     Personal Job Deta                                                             |                                              | OnDocs Login In       | fo Custom Fields    | E-Verify             | Refresh Re-Evaluate Dashboards Update and Go Back Update Co Dack               |
| Login Information                                                                                |                                              |                       |                     |                      | •                                                                              |
| Contact Informa<br>E-Mail randrews<br>Employee Login<br>https://uat1.lawlo<br>NM<br>Generate New | ĝemail.com<br>Link<br>ogix.com/4DCGI/WEB_Log | g_Login/EMP/90DB2D23/ | A67CD845B8EC5F7EF7E | D158DE0000002643/RML | Login as Employee to login to the system as the employee.<br>Login as Employee |

| Law<br>by Hyland                                                                       | ıLogix <sup>.</sup> |                      |                    |            |                                                                       |                                |                                                           |                                                                                         |                           | anization<br>e & Passw   |             |
|----------------------------------------------------------------------------------------|---------------------|----------------------|--------------------|------------|-----------------------------------------------------------------------|--------------------------------|-----------------------------------------------------------|-----------------------------------------------------------------------------------------|---------------------------|--------------------------|-------------|
| Das                                                                                    | hboard              | Start I-9            | Employ             | ee 🗕       | E-Verify                                                              | Rep                            | orts                                                      |                                                                                         |                           | Link login               | methc       |
| Robert                                                                                 | Andrews             |                      |                    |            |                                                                       |                                |                                                           |                                                                                         |                           |                          |             |
| <b>○</b> Ŧ                                                                             | Employee Acce       | SS                   |                    |            |                                                                       |                                | Re                                                        | efresh                                                                                  | Re-Evaluate Dashboards    | Update and Go Back       | Update Info |
| Person                                                                                 | al Job Details      | Tasks I-             | -9 Forms OnDocs    | Login Info | Custom Fields                                                         | E-Verify                       |                                                           |                                                                                         |                           |                          |             |
| Login Info                                                                             | ormation            |                      |                    |            |                                                                       |                                |                                                           |                                                                                         |                           |                          |             |
| <b>Cor</b><br>E-Ma                                                                     | itact Informatio    |                      |                    |            |                                                                       |                                |                                                           | -                                                                                       | as Employee               | to the system as the emi | plovee      |
|                                                                                        |                     |                      |                    |            | Login Information                                                     |                                |                                                           | Click E                                                                                 | ogin us Employee to login | to the system as the em  |             |
| Employee Login Link<br>https://uat1.lawlogix.com/4DCGI/WEB_Log_Login/EMP/90DB2D23A67Cl |                     |                      | E-Mail randrews@en |            |                                                                       |                                |                                                           | Login as Employee<br>Click Login as Employee to login to the system as the<br>employee. |                           |                          |             |
| NM<br>G                                                                                | enerate New Li      | nk Disable L         | ink                |            | Update Login Name<br>* New Login Na<br>* New Passw<br>* Confirm Passw | me  ord ord                    |                                                           |                                                                                         | Login as Employ           | 66                       |             |
|                                                                                        |                     | ogin Nam<br>sword Me |                    |            | Employee May Not     Update Info                                      | unless you need to change th   | em. Current values are not shown                          |                                                                                         | t only                    |                          |             |
|                                                                                        |                     |                      |                    |            | Reset Login & Pas                                                     | Sword Click the Respassword on | et Password button to gene<br>ly and send an E-mail to th | erate a random<br>e employee.                                                           |                           |                          |             |

The details of the Login Info tab will vary depending on whether ing the **Login** or Access hod.

Go Back

Delete

#### **Table of Contents**

# Employee Login Process Using Temporary Link

## **Employee Logs into Portal**

### The employee will click the Get Started button to proceed to Section 1.

### Guardian

### Welcome Robert!

#### Completing Your I-9

Federal law requires all new employees hired after November 6, 1986, to complete the I-9 Employment Eligibility Verification form. As part of this process you will be asked to present original documents establishing identity and employment eligibility no later than the third day of employment.

You must complete your section of the form by 12/01/2020.

Today you will be walked through a few steps you need to take in order to complete the I-9 process including:

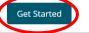

#### Need Help?

Need more help? Watch the video below for a more in-depth look at completing your I-9.

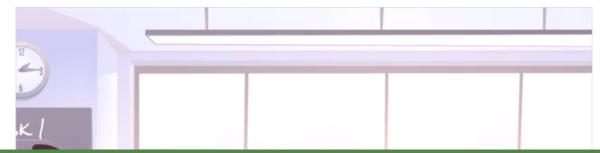

#### Did You Know

 Federal law requires all new employees hired after November 6, 1986, to complete the I-9 Employment Eligibility Verification form. As part of this process you will be asked to present original documents establishing your identity and employment eligibility.

## **Employee Logs into Portal**

The employee has the option of viewing an instructional video before proceeding to Section 1.

#### Need Help?

Need more help? Watch the video below for a more in-depth look at completing your I-9.

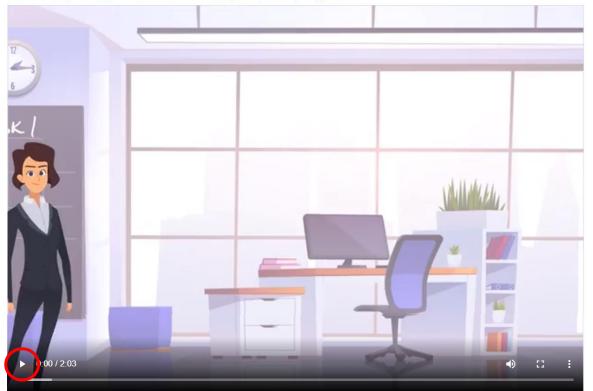

| luardian                                                                                                    | (  |
|----------------------------------------------------------------------------------------------------|----|
| et's Get Started                                                                                                    |    |
| Employment Eligibility Verification     USCIS       Department of Homeland Security     Form I-9       U.S. Citizenship and Immigration Services     OMB No. 1615-0047       Expires 10/31/2022                                                                                                    |    |
| START HERE: Read Instructions carefully before completing this form. The instructions must be available, either in paper or electronically, during completion of this form. Employers are liable for errors in the completion of this form.                                                                                                    | ſ  |
| ANTI-DISCRIMINATION NOTICE: It is illegal to discriminate against work-authorized individuals. Employers CANNOT specify which document(s) an employee may present to establish employment authorization and identity. The refusal to hire or continue to employ an individual because the documentation presented has a future expiration date may also constitute illegal discrimination.                                                                                                    | ne |
| Section 1. Employee Information and Attestation (Employees must complete and sign Section 1 of Form I-9 no later than the first day of employment, but not before accepting a job offer.)                                                                                                    |    |
| Last Name (Family name)       First Name (Given name)       Middle Initial       Other Last Names Used (If Any)       Image: Control of the control of the control o |    |
| Address (Street Name and Number)                                                                                                    |    |
| Month     Day     Year     U.S. Social Security Number     E-mail Address     Image: Constraint of the security of the security Number                                                                                                    |    |

### Employee or preparer/translator may click the **instructions** link to view the I-9 instructions.

### Guardian

#### Let's Get Started

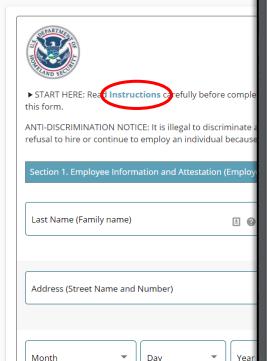

#### 😻 USCIS Form I-9 Instructions 🛛 🗙 🕂

Instructions for Form I-9, Employment Eligibility Verification Department of Homeland Security U.S. Citizenship and Immieration Services

Auti-Discrimination Notice. It is illegal to discriminate against work-authorized individuals in hiring, firing, recruitment or referral for a fie or in the employment eligibility verification (Frant I-9 and U-Verify) process based on that individual's citizenship status, immigration status or national origin. Employers CANNOT specify which document(s) the employere anay procent to catalish employment authorization. The employer must allow the employee to document to be presented from the Lists of Acceptable Documents, found on the last page of Form I-9. The refusal to hire or continue to employ an individual because the documentation presented has a future explained many also constitute liegal discrimination. For more information, contact the Immigrant and Employee Rights Section (IER) in the Department of Justice's Civil Rights Division at <u>Musci/www.jsitek.com/ork</u>.

#### What is the Purpose of This Form?

Employers must complete Form 1-9 to document verification of the identity and employment authorization of each new employee (both citize and nonciritera) hired after November 6, 1986, to vori, in the Unied Status. In the Commovalth of the Northern Mariana Islands (<u>CNMI</u>), employers must complete Form 1-9 to document verification of the identity and employment authorization of each ave employee to thoi citizers and noncirizen hired after November 27, 2011.

#### **General Instructions**

Both employees and employees are responsible for completing their respective sections of Form 1-9. For the purpose of completing this form, the term "employee" means all employees, including those recruiters and referrers for a fee who are agricultural societions, agricultural employers, or firm labor contractors, as defined in section 3 of the Migrant and Scasonal Agricultural Worker Protection Act, Public Law 97-470 (20 U.S.C. 1802). An "employee" is a person who performs labor or services in the United Stutes for an employee in return for wages or other remunention. The term "Employee" does not include those who do not receive any form of remuneration (volunters), independent contractors or those engaged in certain casual domestic employment. Form 1-9 has three sections. Employees complete Section 1. Employees complete Section 3. Employees may be find if the form is not properly completed. See 8 USC § 124a and 8 CFR § 274a.10. Individuals may be prosecuted for knowingly and willingly entering false information on the form. Employees and 8 CFR § 274a.10. Individuals may be prosecuted for knowingly and willingly entering false information on the form Employees (USCIS) or Immigration and Costoms Enforcement (ICE).

These instructions will assist you in properly completing Form 1-9. The employer must ensure that all pages of the instructions and Lists of Acceptable Documents are available, either inprint or electronically, to all employees completing this form. When completing the form on a computer, the English version of the form includes specific instructions, more the cursor over each field of cick on the question mark symbol (3) within the field. Employees and abso access this full are of the instructions at any time by clicking the Instructions button at the top of each page when completing the form on a computer that is connected to the Internet.

Employers and employees may choose to complete any or all sections of the form on paper or using a computer, or a combination of both. Forms 1-9 obtained from the USC18 sechaits are not considered electronic Forma 1-9 under DHS regulations and, therefore, cannot be electronically signed. Therefore, regardless of the method you used to enter information into each field, you must print at hand eogy of the form, then sign and date the hand copy by hand where required.

Employers can obtain a blank copy of Form 1-9 from the USCIS website at <u>https://www.uscis.gov/i-9</u>. This form is in portable document format (.pdf) that is fillable and savable. That means that you may download it, or simply print out a blank copy to enter information by hand. You may also request paper Forms 1-9 from USCIS.

Certain features of Form 1-9 that allow for data entry on personal computers may make the form appear to be more than two pages. When units an computer, Form 1-9 has been designed to primt as two pages. Living more than one prepare and/or translator will add an additional page to the form, regardless of your method of completion. You are not required to print, retain or store the page continging the Lists of Acceptable Documents.

Form I-9 Instructions 10/21/2019

Page 1 of 15

П

USCIS

Form I-9

OMB No. 1615-0047 Expires 10/31/2022

> USCIS Form I-9 OMB No. 1615-0047 Expires 10/31/2022

ring completion of this form. Employers are liable for errors in the completion of

n employee may present to establish employment authorization and identity. The l discrimination.

#### ment, but not before accepting a job offer.)

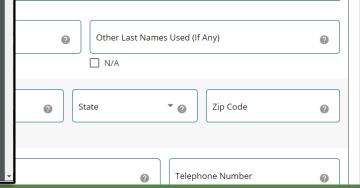

## The **Language** option can be changed to provide **Spanish** subtext.

| R R R R R R R R R R R R R R R R R R R                                                                                                    | Verificación de la elegibilidad para el empleo<br><b>El Departamento de Seguridad Nacional</b><br>El Servicio de Ciudadanía e Inmigración de los Estados Unidos                                                                                                    | USCIS<br>Form I-9<br>OMB No. 1615-002<br>Expires 10/31/2022                                        |
|----------------------------------------------------------------------------------------------------|----------------------------------------------------------------------------------------------------|----------------------------------------------------------------------------------------------------|
| npleadores son responsables de los errores en la cump<br>ectronically, during completion of this form. Employers a<br>/ISO CONTRA LA DISCRIMINACIÓN: Es ilegal discriminar | antes de completar este formulario. Las instrucciones deben estar disponibles, ya sea en papel o electrónicamente, mientras se comple<br>plimentación de este formulario. <b>Instrucciones para completar la sección 1</b> carefully before completing this form. The instructions mu<br>are liable for errors in the completion of this form.<br>r a las personas autorizadas a trabajar. Los empleadores NO PUEDEN especificar qué documento(s) un empleado puede presentar para<br>ileando a una persona porque la documentación presentada tiene una fecha de expiración futura también puede constituir una discrin | eta este formulario. Los<br>ust be available, either in paper o<br>a establecer la autorización de |
| ección 1. Información del empleado y declaración (Los                                                                                                    | empleados deben completar y firmar la sección 1 del formulario l-9 antes del primer día de trabajo, pero no antes de aceptar una ofer                                                                                                    | rta de trabajo).                                                                                   |
| pellido (Nombre Familiar) 🔠 👔                                                                                                    | Primer Nombre (Nombre de pila)     I.S.N.     Otros apellidos usados (si a)                                                                                                    | alguno) @                                                                                          |
| .pellido (Nombre Familiar) 🔳 🧃                                                                                                    | Primer Nombre (Nombre de pila)       I.S.N.       Otros apellidos usados (si a         N/A       N/A                                                                                                    | alguno) 🕜                                                                                          |
| Apellido (Nombre Familiar)                                                                                                    |                                                                                                    | alguno) @                                                                                          |

| Juardian                                                                                                    |          |
|----------------------------------------------------------------------------------------------------|----------|
| et's Get Started                                                                                                    |          |
| Employment Eligibility Verification     USCIS       Department of Homeland Security     Form I-9       U.S. Citizenship and Immigration Services     OMB No. 1615-0047       Expires 10/31/2022     Expires 10/31/2022                                                                                                    |          |
| START HERE: Read Instructions carefully before completing this form. The instructions must be available, either in paper or electronically, during completion of this form. Employers are liable for errors in the complet this form.                                                                                                    | ion of   |
| ANTI-DISCRIMINATION NOTICE: It is illegal to discriminate against work-authorized individuals. Employers CANNOT specify which document(s) an employee may present to establish employment authorization and ident<br>refusal to hire or continue to employ an individual because the documentation presented has a future expiration date may also constitute illegal discrimination.<br>Section 1. Employee Information and Attestation (Employees must complete and sign Section 1 of Form I-9 no later than the first day of employment, but not before accepting a job offer.) | ity. The |
| Last Name (Family name)       First Name (Given name)       Middle Initial       Other Last Names Used (If Any)         N/A       N/A                                                                                                    | 0        |
| Address (Street Name and Number)     Apt. Number     City or Town     State     Zip Code                                                                                                    | 0        |
| Month     Day     Year     U.S. Social Security Number     E-mail Address     Image: Control of the security Number                                                                                                    | 0        |

### Guardian

Let's Get Started

Help text is available and will appear when hovering over the symbol, (or by clicking the symbol when completing Section 1 from a mobile device).

|                                                  | Your last name is your legal family<br>name or surname, as recorded on a<br>government issued document. If you                                            | Employment Eligibility<br>Department of Homel<br>U.S. Citizenship and Immig        | and Security                              |                                           | USCIS<br>Form I-9<br>OMB No. 1615-0047<br>Expires 10/31/2022 |
|--------------------------------------------------|----------------------------------------------------------------------------------------------------|------------------------------------------------------------------------------------|-------------------------------------------|-------------------------------------------|--------------------------------------------------------------|
| ► START HERE: Read Instructions ca<br>this form. | Last Name field. Include any suffix such as Jr. in this field. Do not include                                                                             | nstructions must be available, either in p                                         | aper or electronically, during completic  | on of this form. Employers are liable for |                                                              |
| refusal to hire or continue to employ            | any accented characters. Examples of<br>correctly entered last names include:<br>De La Cruz, O'Neill, Garcia Lopez,<br>Smith-Johnson, Nguyen. If you only | ized individuals. Employers CANNOT spe<br>n presented has a future expiration date | may also constitute illegal discriminatio | n.                                        | thorization and identity. The                                |
| Section 1. Employee Information an               | have one name, enter it in this field,<br>then enter "Unknown" in the First<br>Name field.                                                                | and sign Section 1 of Form I-9 no later th                                         | an the first day of employment, but not   | t before accepting a job offer.)          |                                                              |
| Last Name (Family name)                          | First Name (                                                                                                    | Given name)                                                                        | Middle Initial                            | Other Last Names Used (If Any)            | Ø                                                            |
| Address (Street Name and Number                  | ) Q Apt. Nu                                                                                                    | imber 🕜 City or Town                                                               | 0                                         | State 🔹 🥑 Zip                             | Code 📀                                                       |
|                                                  | □ N/A                                                                                                    |                                                                                    |                                           |                                           |                                                              |
| Month                                            | ▼ Year ▼                                                                                                    | U.S. Social Security Number 📀                                                      | E-mail Address                            | Telephone N                               | umber 📀                                                      |

### Guardian

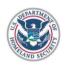

Employment Eligibility Verification Department of Homeland Security U.S. Citizenship and Immigration Services All fields are required, except for Social Security No., unless participating in E-Verify. For E-Verify participants, select Awaiting Issuance of SSN if the employee has not yet received their SSN.

Expires 10/31/2022

► START HERE: Read Instructions carefully before completing this form. The instructions must be available, either in paper or electronically, during completion of this form. Employers are liable for errors in the completion of this form.

ANTI-DISCRIMINATION NOTICE: It is illegal to discriminate against work-authorized individuals. Employers CANNOT specify which document(s) an employee may present to establish employment authorization and identity. The refusal to hire or continue to employ an individual because the documentation presented has a future expiration date may also constitute illegal discrimination.

#### Section 1. Employee Information and Attestation (Employees must complete and sign Section 1 of Form I-9 no later than the first day of employment, but not before accepting a job offer.)

| Last Name (Family name)          | e (Given name)              | Other Last Names Used (If Any)       N/A                                                                                                    |
|----------------------------------|-----------------------------|----------------------------------------------------------------------------------------------------|
| Address (Street Name and Number) | Number 🕜 City or Town       | State     Image: Constraint of the state of the state of |
| Month   Day  Year   Year         | U.S. Social Security Number | Telephone Number                                                                                                    |

Employee or preparer/translator enters N/A for fields not applicable to the them, or uses the N/A checkboxes.

### Guardian

| Employment Eligibility Verification<br>Department of Homeland Security<br>U.S. Citizenship and Immigration Services                                                                                                    | USCIS<br>Form I-9<br>OMB No. 1615-0047<br>Expires 10/31/2022 |
|----------------------------------------------------------------------------------------------------|--------------------------------------------------------------|
| START HERE: Read Instructions carefully before completing this form. The instructions must be available, either in paper or electronically, during completion of this form. Employers are liable for e this form.                                                                                                    | errors in the completion of                                  |
| ANTI-DISCRIMINATION NOTICE: It is illegal to discriminate against work-authorized individuals. Employers CANNOT specify which document(s) an employee may present to establish employment aut refusal to hire or continue to employ an individual because the documentation presented has a future expiration date may also constitute illegal discrimination. | thorization and identity. The                                |
| Section 1. Employee Information and Attestation (Employees must complete and sign Section 1 of Form I-9 no later than the first day of employment, but not before accepting a job offer.)         Last Name (Family name)       If irst Name (Given name)       Middle Initial       Other Last Names Used (If Any)                                            | 0                                                            |
| Address (Street Name and Number)                                                                                                    | Code 📀                                                       |
| Month     Day     Year     U.S. Social Security Number     E-mail Address     Telephone Nu       Date of Birth: <ul> <li>Awaiting Issuance of SSN</li> <li>N/A</li> </ul> N/A     N/A <ul> <li>N/A</li> </ul>                                                                                                    | umber 🕜                                                      |

Employee or preparer/translator selects one of the four attestations.

| Guardian                                                                                                    |                           |                                    |                             |          |   |
|----------------------------------------------------------------------------------------------------|---------------------------|------------------------------------|-----------------------------|----------|---|
| Address (Street Name and Number)                                                                                                    | Apt. Number               | y or Town                          | Ø   State                   | Tip Code | 0 |
| Month Day Year                                                                                                    | U.S. Social Security Numb |                                    |                             |          | 0 |
| l am aware that federal law provides for imprisonment and/or<br>l attest, under penalty of perjury, that l am (Check one of the follow                                  |                           | false documents in connection with | the completion of this form | ı.       |   |
| <ul> <li>1. A citizen of the United States</li> <li>2. A noncitizen national of the United States (See instructions)</li> <li>3. A lawful permanent resident</li> </ul> | Ø                         |                                    |                             |          |   |
| <ul> <li>4. An alien authorized to work</li> <li>Preparer and/or Translator Certification (check one of the following)</li> </ul>                                       | g):                       |                                    |                             |          |   |
| <ul> <li>I did not use a preparer or translator</li> <li>A preparer(s) or translator(s) assisted the employee in complet</li> </ul>                                     | ing Section 1 🕐           |                                    |                             |          |   |
|                                                                                                    |                           | Continue                           |                             |          |   |

### **Preparer/Translator Certification**

### Gua

| uardian                                                                                                    | specifies whether a <b>preparer and/or</b><br><b>translator</b> was used and then<br>click <b>Continue</b> . For more                                                                                                    |
|----------------------------------------------------------------------------------------------------|----------------------------------------------------------------------------------------------------|
| Address (Street Name and Number)     Image: Apt. Number     Image: City or Town       Image: N/A     Image: N/A                                                                                                    | information on completing the<br>Preparer/Translator certification<br>please see the related tutorial.                                                                                                    |
| Month     Day     Year     U.S. Social Security Number     E-mail Addr       Date of Birth:     Image: Comparison of the security of the security of the s | ress        Image: Constraint of the second second sec |
| <ul> <li>I am aware that federal law provides for imprisonment and/or fines for false statements or use of false documents in connection</li> <li>I attest, under penalty of perjury, that I am (Check one of the following boxes):</li> <li>1. A citizen of the United States @</li> <li>2. A noncitizen national of the United States (See instructions)</li> <li>3. A lawful permanent resident @</li> <li>4. An alien authorized to work @</li> </ul>                                                                                                    | on with the completion of this form.                                                                                                    |
| <ul> <li>Preparer and/or Translator Certification (check one of the following):</li> <li>I did not use a preparer or translator <ul> <li>A preparer(s) or translator(s) assisted the employee in completing Section 1</li> <li>Continue</li> </ul></li></ul>                                                                                                    |                                                                                                    |

Employee or preparer/translator

### Guardian

Employee attests that the information provide is accurate and agrees to the Electronic Signature by clicking the on-screen checkboxes.

#### Robert, you're not finished just yet!

Please review the information below and electronically sign Section 1 of your Form I-9.

#### Section 1 Summary

Full Name: **Robert Andrews** Date of Birth: **01/02/1977** Citizenship Status: **U.S. Citizen** 

#### **Electronic Signature**

You, the employee, must sign the Form I-9 by checking the boxes below and providing the requested identity information. By signing this form, you are attesting under penalty of perjury that the information you provided on the Form I-9, along with the citizenship or immigration status you selected, and all information and documentation you provide to your employer, is complete, true and correct.

You are aware that you may face severe penalties provided by law and may be subject to criminal prosecution for knowingly and willfully making false statements or using false documentation when completing this form.

By checking this box, I attest that I have read, understood, and agree to the statements above

By checking this box, I consent to provide an electronic signature in connection with this Form I-9 and understand that my electronic signature will be binding as though I had physically signed this document by hand.

Please select an identity question from the dropdown list, provide an answer, and click 'Electronically Sign' to complete your electronic signature. 🚱

-

C Question

What is the name of the first school you attended?

Answer

### Guardian

#### Robert, you're not finished just yet!

Please review the information below and electronically sign Section 1 of your Form I-9.

#### Section 1 Summary

Full Name: Robert Andrews Date of Birth: 01/02/1977 Citizenship Status: U.S. Citizen

#### Electronic Signature

Signature, the Employee selects from the available signature questions.

To complete the Electronic

**Note:** Optionally, employers may opt for an employee-generated PIN number, instead of the Question/Answer option, as the Electronic Signature method.

| You, the employee, must sign the Form I-9 by checking the boxes<br>information you provided on the Form I-9, along with the citizensi<br>correct. | below and providing the requested identity information. By signing this form, you are att<br>What is the name of the first school you attended? | esting under penalty of perjury that the<br>le to your employer, is complete, true and |
|----------------------------------------------------------------------------------------------------|----------------------------------------------------------------------------------------------------|----------------------------------------------------------------------------------------|
| You are aware that you may face severe penalties provided by law completing this form.                                                            | What is your mother's middle name?                                                                                                    | ements or using false documentation when                                               |
| By checking this box, I attest that I have read, understood, and a                                                                                | What was the make and model of your first car?                                                                                                  |                                                                                        |
| By checking this box, I consent to provide an electronic signatur<br>document by hand.                                                            | What is the name of the first major city you visited?                                                                                           | ding as though I had physically signed this                                            |
| Please select an identity question from the dropdown list, provide a<br>Question                                                                  | What is the name of the hospital where you were born?                                                                                           |                                                                                        |
| What is the name of the first school you attended?                                                                                                |                                                                                                    |                                                                                        |

Answer

### Guardian

#### Robert, you're not finished just yet!

Please review the information below and electronically sign Section 1 of your Form I-9.

#### Section 1 Summary

Full Name: **Robert Andrews** Date of Birth: **01/02/1977** Citizenship Status: **U.S. Citizen** 

#### **Electronic Signature**

You, the employee, must sign the Form I-9 by checking the boxes below and providing the requested identity information. By signing this information you provided on the Form I-9, along with the citizenship or immigration status you selected, and all information and docume correct.

You are aware that you may face severe penalties provided by law and may be subject to criminal prosecution for knowingly and willfully making false statements or using false documentation when completing this form.

🗹 By checking this box, I attest that I have read, understood, and agree to the statements above

By checking this box, I consent to provide an electronic signature in connection with this Form I-9 and understand that my electronic signature will be binding as though I had physically signed this document by hand.

Please select an identity question from the dropdown list, provide an answer, and click 'Electronically Sign' to complete your electronic signature.

¥

What is the name of the hospital where you were born?

Answer

New York City Hospital

Employee is prompted to provide a memorable answer to the signature question (or enter a 4-digit PIN).

Note: Responses are not validated, and will not be referenced or reused during any subsequent employee signatures. However, all responses are recorded, and can be provided in the event of an audit.

### Guardian

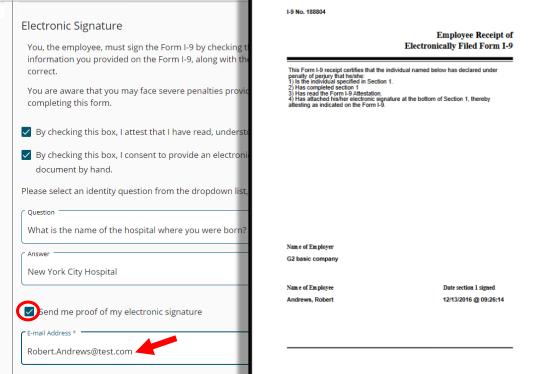

Optionally, the employee may receive a receipt of their Electronic Signature by clicking the checkbox and providing an email address.

The receipt will be emailed, and certifies the completion of Section 1 by the employee.

signature will be binding as though I had physically signed this

ignature. 🔞

### The employee then clicks the Electronically Sign button to proceed.

### Guardian

#### Electronic Signature

You, the employee, must sign the Form I-9 by checking the boxes below and providing the requested identity information. By signing this form, you are attesting under penalty of perjury that the information you provided on the Form I-9, along with the citizenship or immigration status you selected, and all information and documentation you provide to your employer, is complete, true and correct.

You are aware that you may face severe penalties provided by law and may be subject to criminal prosecution for knowingly and willfully making false statements or using false documentation when completing this form.

By checking this box, I attest that I have read, understood, and agree to the statements above

By checking this box, I consent to provide an electronic signature in connection with this Form I-9 and understand that my electronic signature will be binding as though I had physically signed this document by hand.

Please select an identity question from the dropdown list, provide an answer, and click 'Electronically Sign' to complete your electronic signature. 🚱

•

| Question                                              |
|-------------------------------------------------------|
| What is the name of the hospital where you were born? |

Answer

New York City Hospital

Send me proof of my electronic signature

E-mail Address \*

Robert.Andrews@test.com

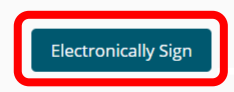

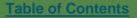

# The employee is presented with the **Lists of Acceptable Documents** to review, then clicks the **Next** button.

Next

#### Guardian

#### Confirm Document Availability

As part of the I-9 process you will need to provide one or more *original* documents that confirm your identity and employment eligibility Please review the list below to determine which document or documents you will be bringing with you to show the verifier.

Click the Chart link for additional guidelines on which documents may be applicable for you.

Note: The document verifier may not require you to present any specific document(s) from the list. However, if your information is to be submitted to E-Verify, you are permitted to present a list B document only if it contains a photo.

#### LISTS OF ACCEPTABLE DOCUMENTS

#### All documents must be UNEXPIRED

 $\label{eq:Employees} \mbox{Employees may present one selection from List A} \\ \mbox{or a combination of one selection from List B and one selection from List C}.$ 

For USCIS guidelines on which documents are acceptable, see this Chart

| LIST A                                                                                                    | Γ  | LIST B                                                                                                    |     | LIST C                                                                                                    |
|----------------------------------------------------------------------------------------------------|----|----------------------------------------------------------------------------------------------------|-----|----------------------------------------------------------------------------------------------------|
| Documents that Establish Both Identity and<br>Employment Authorization                                                                                      | OR | Documents that Establish Identity                                                                                                    | AND | Documents that Establish Employment<br>Authorization                                                                                    |
| 1. U.S. Passport or U.S. Passport Card                                                                                                    | Í  | 1. Driver's license or ID card issued by a State or                                                                                                    |     | 1. A Social Security Account Number card, unless the                                                                                    |
| 2. Permanent Resident Card or Alien Registration<br>Receipt Card (Form I-551)                                                                               | 1  | outlying possession of the United States provided it<br>contains a photograph or information such as name,<br>date of birth, gender, height, eye color, and address                         |     | card includes one of the following restrictions:<br>(1) NOT VALID FOR EMPLOYMENT                                                        |
| <ol> <li>Foreign passport that contains a temporary I-551<br/>stamp or temporary I-551 printed notation on a<br/>machine readable immigrant visa</li> </ol> |    | <ol> <li>D card issued by federal, state or local government<br/>agencies or entities, provided it contains a photograph<br/>or information such as name, date of birth, gender,</li> </ol> |     | (2) VALID FOR WORK ONLY WITH INS<br>AUTHORIZATION<br>(3) VALID FOR WORK ONLY WITH DHS                                                   |
| 4. Employment Authorization Document that contains<br>a photograph (Form I-768)                                                                             |    | height, eye color and address                                                                                                    |     | AUTHORIZATION                                                                                                    |
| 5. For a nonimmigrant alien authorized to work for a                                                                                                    |    | 3. School ID card with a photograph                                                                                                    |     |                                                                                                    |
| specific employer because of his or her status:                                                                                                    |    | 4. Voter's registration card                                                                                                    |     | 2. Certification of report of birth issued by the                                                                                       |
| a. Foreign passport; and                                                                                                    |    | 5. U.S. Military card or draft record                                                                                                    |     | Department of State (Forms DS-1350, FS-545, FS-<br>240)                                                                                 |
| b. Form I-94 or Form I-94A that has the following:                                                                                                    |    | 6. Military dependent's ID card                                                                                                    |     |                                                                                                    |
| (1) The same name as the passport; and                                                                                                    |    | 7. U.S. Coast Guard Merchant Mariner Card                                                                                                    |     | <ol> <li>Original or certified copy of birth certificate issued<br/>by a State, county, municipal authority, or territory of</li> </ol> |
| (2) An endorsement of the alien's nonimmigrant<br>status as long as that period of endorsement has                                                          |    | 8. Native American tribal document                                                                                                    |     | the United States bearing an official seal                                                                                              |
| not yet expired and the proposed employment is<br>not in conflict with any restrictions or limitations                                                      |    | 9. Driver's license issued by a Canadian government<br>authority                                                                                                    |     | 4. Native American tribal document                                                                                                    |
| identified on the form.                                                                                                    |    | For persons under age 18 who are unable to                                                                                                    |     | 5. U.S. Citizen ID Card (Form I-197)                                                                                                    |
|                                                                                                    |    | present a document listed above:                                                                                                    |     | 6. Identification Card for Use of Resident Citizen in                                                                                   |
| 6. Passport from the Federated States of Micronesia<br>(FSM) or the Republic of the Marshall Islands (RMI)                                                  |    | 10. School record or report card                                                                                                    |     | the United States (Form I-179)                                                                                                    |
| with Form I-94 or Form I-94A indicating nonimmigrant<br>admission under the Compact of Free Association                                                     |    | 11. Clinic, doctor or hospital record                                                                                                    |     | 7. Employment authorization document issued by the                                                                                      |
| Between the United States and the FSM or RMI                                                                                                    |    | 12. Day-care or nursery school record                                                                                                    |     | Department of Homeland Security                                                                                                    |

Examples of many of these documents appear in Part 8 of the Handbook for Employers (M-274).

#### Guardian

Vou're Done!

#### **Next Steps**

In order to finish your Form I-9, you will meet with an individual who will review your documents and complete Section 2.

Please be sure to bring your document or documents (originals only) identified in the previous step when you meet with the verifier.

You may now close this window.

© 2020 Hyland Software, Inc. · <u>About LawLogix</u> · <u>Privacy Policy</u> · <u>Terms of Use</u>

The system then notifies the employee that the next step is to meet with their employer to complete Section 2. The employee now closes their browser window.

Employoo

E Vorifu

Back on the **Standard Interface**, the **Top Pending I-9's** Dashboard panel is useful for monitoring incomplete I-9's. Click the **Date I-9 Created** for the desired employee.

| Dasnboard                                            | Start I-9    | Employee            | •            | E-verity                  | кер                   | ports |     |                     |                | ine des        | liea e                 | npio                   | yee.                           |                                    |
|------------------------------------------------------|--------------|---------------------|--------------|---------------------------|-----------------------|-------|-----|---------------------|----------------|----------------|------------------------|------------------------|--------------------------------|------------------------------------|
| <ul> <li>Employee Group</li> <li>Location</li> </ul> | All          | • Ret               | fresh All    |                           |                       |       |     |                     |                |                |                        | יד                     |                                | rrent   Imported<br>e New Employee |
| Top Pending I-9s                                     |              |                     |              |                           |                       | ^     | Тор | o I-9s Needing /    | Approval       |                |                        |                        |                                | ^                                  |
| 🛷 View  🗎 All                                        | 😽 Analyze    |                     |              |                           |                       |       | *   | View 🐁 An           | alyze          |                |                        |                        |                                |                                    |
| Date I-9<br>Created                                  | Location     | Employee Name       | Status       | Section 1<br>Deadline     | Section 2<br>Deadline |       |     | Date I-9<br>Created | Location       | Employee Nan   | ie                     | Employee Start<br>Date | Approval E-<br>Verify Deadline |                                    |
| ● E 09/21/2020                                       | Branch 5678: | Andrews, Robert     | Signed Sec 1 | 09/30/2020                | 10/05/2020            |       | •   | 07/02/2019          | Branch 1234:   | Smith, Leonard |                        | 07/02/2019             | 07/05/2019                     |                                    |
| ●E 08/13/2020                                        | Tempe:       | Goodell2, Elaine    | Started      | 03/24/2020                | 03/27/2020            |       |     |                     |                |                |                        |                        |                                |                                    |
| ●E 08/07/2020                                        | No E-Verify: | Doe, John           | Started      | 09/01/2020                | 09/04/2020            |       |     |                     |                |                |                        |                        |                                |                                    |
| ●E 06/17/2020                                        | Branch 5678: | Dfgfdg, Dfgfdg      | Started      | 07/01/2020                | 07/06/2020            |       |     |                     |                |                |                        |                        |                                |                                    |
| 🔴 E 05/29/2020                                       | No E-Verify: | Scott, Scott        | Started      | 10/01/2017                | 10/04/2017            |       |     |                     |                |                |                        |                        |                                |                                    |
| 🔴 E 05/29/2020                                       | Branch 5678: | fdgfdg, fdgfdg      | Started      | 05/29/2020                | 06/03/2020            |       |     |                     |                |                |                        |                        |                                |                                    |
| 🔴 E 05/28/2020                                       | Branch 5678: | sdfsdf, sdfdsf      | Started      | 05/28/2020                | 06/02/2020            |       |     |                     |                |                |                        |                        |                                |                                    |
| 🔴 E 05/28/2020                                       | Branch 5678: | fdgfdg, dfgdfgfd    | Signed Sec 1 | 05/28/2020                | 06/02/2020            |       |     |                     |                |                |                        |                        |                                |                                    |
| e 05/11/2020                                         | Branch 5678: | Sddsfdsf, Sdfdsfdsf | Started      | 06/01/2020                | 06/04/2020            | •     |     |                     |                |                |                        |                        |                                |                                    |
| Top Pending Re-Ver                                   | fications    |                     |              |                           |                       | *     | Тор | o I-9s Needing I    | Further Action |                |                        |                        |                                | ~                                  |
| 🛷 View  🗎 All                                        | 👆 Analyze    |                     |              |                           |                       |       | *   | View 📄 All          |                |                |                        |                        |                                |                                    |
| Date I-9<br>Created                                  | Location     | Employee Name       |              | Expiration Date Days Left |                       |       |     | Date I-9<br>Created | Location       | Employee Name  | Reason                 | Date Expires           | Days Left                      |                                    |
| 03/25/2020                                           | No E-Verify: | Smith, John         | 08           | 8/15/2020                 | -37                   |       |     | 03/01/2018          | New River:     | Doe, John      | No SS                  | 03/31/2018             | -905                           |                                    |
| 03/25/2020                                           | No E-Verify: | Smith, John         | 0:           | 1/01/2021                 | 102                   |       | •   | 03/02/2020          | Glendale:      | Lopez, Sarah   | No SS                  | 04/01/2020             | -173                           |                                    |
| 06/20/2019                                           | Branch 1234: | Doe, Robert         | 0:           | 1/01/2021                 | 102                   |       | •   | 05/07/2018          | Branch 1234:   | White, Tiffany | Receipt                | 05/31/2020             | -113                           |                                    |
|                                                      |              |                     |              |                           |                       |       | •   | 03/30/2020          | Branch 5678:   | Doe, Jane      | Physical<br>Inspection | 07/07/2020             | -76                            |                                    |
|                                                      |              |                     |              |                           |                       |       |     | 03/25/2020          | No E-Verify    | Smith John     | Physical               | 07/07/2020             | -76                            |                                    |

Deports

LawLogix.

Dachhoa

Start L.O.

#### Alternatively, search for the Employee from the **Employees** tab at the top and open their I-9.

| 1.       |                                       |              |                     |              |                           |                       |          |     |                     |                |                |                        | -                      |                               |                                       |
|----------|---------------------------------------|--------------|---------------------|--------------|---------------------------|-----------------------|----------|-----|---------------------|----------------|----------------|------------------------|------------------------|-------------------------------|---------------------------------------|
| by H     |                                       |              |                     |              |                           |                       |          |     |                     |                | Announcements  | Help 🚽                 | Robert Reau            | me 👻                          | Logout                                |
|          | Dashboard                             | Start I-9    | Employee            |              | E-Verify                  | Report                | ts       |     |                     |                |                |                        |                        |                               |                                       |
|          | nployee Group<br>cation               | All          | * Re                | efresh All   |                           |                       |          |     |                     |                |                |                        | Т                      |                               | urrent   Imported<br>ate New Employee |
| Тор I    | Pending I-9s                          |              |                     |              |                           |                       | ^        | Тор | I-9s Needing A      | Approval       |                |                        |                        |                               | ^                                     |
| <b>*</b> | /iew 📄 All 🤺                          | 👆 Analyze    |                     |              |                           |                       |          | *   | View 🔧 Ana          | alyze          |                |                        |                        |                               |                                       |
|          | Date I-9<br>Created                   | Location     | Employee Name       | Status       | Section 1<br>Deadline     | Section 2<br>Deadline |          |     | Date I-9<br>Created | Location       | Employee Name  | 9                      | Employee Start<br>Date | Approval E-<br>Verify Deadlin | e                                     |
| <b>e</b> | 09/21/2020                            | Branch 5678: | Andrews, Robert     | Signed Sec 1 | 09/30/2020                | 10/05/2020            | <b>^</b> | ٠   | 07/02/2019          | Branch 1234:   | Smith, Leonard |                        | 07/02/2019             | 07/05/201                     | 9                                     |
| 🔴 E      | 08/13/2020                            | Tempe:       | Goodell2, Elaine    | Started      | 03/24/2020                | 03/27/2020            |          |     |                     |                |                |                        |                        |                               |                                       |
| e        | 08/07/2020                            | No E-Verify: | Doe, John           | Started      | 09/01/2020                | 09/04/2020            |          |     |                     |                |                |                        |                        |                               |                                       |
| e        | 06/17/2020                            | Branch 5678: | Dfgfdg, Dfgfdg      | Started      | 07/01/2020                | 07/06/2020            |          |     |                     |                |                |                        |                        |                               |                                       |
| 🔴 E      | 05/29/2020                            | No E-Verify: | Scott, Scott        | Started      | 10/01/2017                | 10/04/2017            |          |     |                     |                |                |                        |                        |                               |                                       |
| e        | 05/29/2020                            | Branch 5678: | fdgfdg, fdgfdg      | Started      | 05/29/2020                | 06/03/2020            |          |     |                     |                |                |                        |                        |                               |                                       |
| 🔴 E      | 05/28/2020                            | Branch 5678: | sdfsdf, sdfdsf      | Started      | 05/28/2020                | 06/02/2020            |          |     |                     |                |                |                        |                        |                               |                                       |
| e e      | 1 1 1 1 1 1 1 1 1 1 1 1 1 1 1 1 1 1 1 | Branch 5678: | fdgfdg, dfgdfgfd    | Signed Sec 1 | 05/28/2020                | 06/02/2020            |          |     |                     |                |                |                        |                        |                               |                                       |
| e E      | 05/11/2020                            | Branch 5678: | Sddsfdsf, Sdfdsfdsf | Started      | 06/01/2020                | 06/04/2020            | •        |     |                     |                |                |                        |                        |                               |                                       |
| Тор I    | Pending Re-Verifi                     | cations      |                     |              |                           |                       | ~        | Тор | I-95 Needing F      | Further Action |                |                        |                        |                               | ~                                     |
| 🧩 V      | /iew 📄 All 🤺                          | halyze       |                     |              |                           |                       |          | *   | View 🛛 📄 All        |                |                |                        |                        |                               |                                       |
|          | Date I-9<br>Created                   | Location     | Employee Name       |              | Expiration Date Days Left |                       |          |     | Date I-9<br>Created | Location       | Employee Name  | Reason                 | Date Expires           | Days Left                     |                                       |
| ۲        | 03/25/2020                            | No E-Verify: | Smith, John         | 0            | 08/15/2020                | -37                   |          | ٠   | 03/01/2018          | New River:     | Doe, John      | No SS                  | 03/31/2018             | -905                          |                                       |
|          | 03/25/2020                            | No E-Verify: | Smith, John         | 0            | 01/01/2021                | 102                   |          | ٠   | 03/02/2020          | Glendale:      | Lopez, Sarah   | No SS                  | 04/01/2020             | -173                          |                                       |
| ۲        | 06/20/2019                            | Branch 1234: | Doe, Robert         | 0            | 01/01/2021                | 102                   |          | ٠   | 05/07/2018          | Branch 1234:   | White, Tiffany | Receipt                | 05/31/2020             | -113                          |                                       |
|          |                                       |              |                     |              |                           |                       |          | ٠   | 03/30/2020          | Branch 5678:   | Doe, Jane      | Physical<br>Inspection | 07/07/2020             | -76                           |                                       |
|          |                                       |              |                     |              |                           |                       |          |     | 03/25/2020          | No E-Verify:   | Smith John     | Physical               | 07/07/2020             | -76                           |                                       |

On the employee's I-9 **Details** tab we can see that Section 1 was completed and signed by the employee.

Delete

|                                           |               |                       |                                                      |         | employee.                                                  |
|-------------------------------------------|---------------|-----------------------|------------------------------------------------------|---------|------------------------------------------------------------|
| Dashboard                                 | Start I-9     | Employee <del>~</del> | E-Verify                                             | Reports |                                                            |
| I-9 for Andrews, Ro                       | obert         |                       |                                                      |         |                                                            |
| Details OnDocs                            | Issues Amendm | ients                 |                                                      |         | View Employee Refresh Update and Go Back Update Info Go Ba |
| Section 2 has not Section 1 Andrews, Robe |               | Signed: Rober         | esentative.<br><b>et Andrews</b><br>/2020 @ 07:09:14 |         | View Section 1                                             |
| Preparer/Trans                            |               | Signed:               |                                                      |         | View Prep                                                  |
| Section 2<br>Andrews, Robe<br>Hired:      | ert           | Signed:               |                                                      |         | View Section 2                                             |
| - Print Center                            | View          |                       | Emplo                                                | yyee    | Preparer/Translator                                        |

| by H       |                                                      |               |               |                                                   |                | Annound          | cements Help 🗸              | Robert Reaume  | - Logout       |
|------------|------------------------------------------------------|---------------|---------------|---------------------------------------------------|----------------|------------------|-----------------------------|----------------|----------------|
|            | Dashboard                                            | Start I-9     | Employee 🗸    | E-Verify                                          | Reports        |                  |                             |                |                |
| <b>I-9</b> | for Andrews, Ro                                      | obert         |               |                                                   |                |                  |                             |                |                |
| $\bigcirc$ | Ŧ                                                    |               |               |                                                   |                | View Employee    | Refresh Update and Go Bad   | ck Update Info | Go Back Delete |
|            | Details OnDocs                                       | Issues Amendm | nents         |                                                   |                |                  |                             |                |                |
| I-9 (      | Verview                                              |               |               |                                                   |                |                  |                             |                | *              |
|            |                                                      | lator         | Signed Robert | sentative.<br><b>t Andrews</b><br>2020 @ 07:09:14 |                |                  | View Section 1<br>View Prep |                |                |
|            | Section 2<br>Andrews, Robe<br>Hired:<br>Print Center | rt            | Signed:       |                                                   | <del>1</del> 7 |                  | View Section 2              |                |                |
|            |                                                      | View          |               | Empl                                              | loyee          | Preparer/Transla | ator                        |                |                |

#### Click **Review Section 1 Answers** to view the I-9 information entered by the employee.

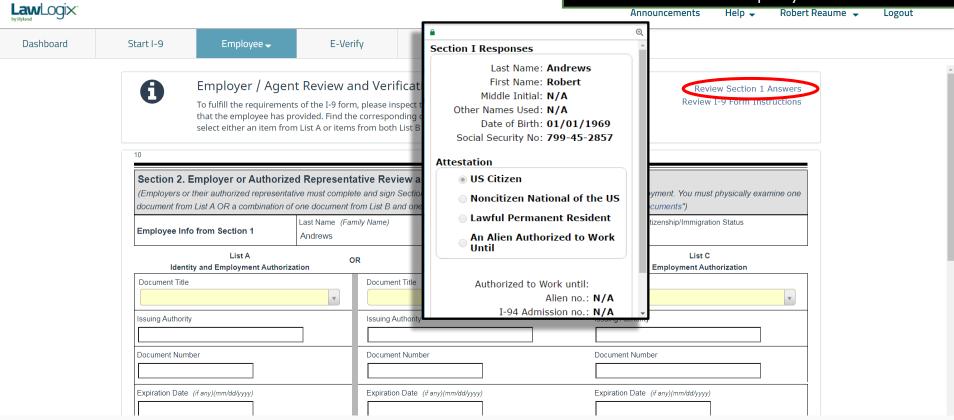

# Click **Review I-9 Form Instructions** to access USCIS Form I-9 instructions.

| Law Logix       |                                                                                        | USCIS Form I-9 Instructic ×                                                                                                    |                                      |
|-----------------|----------------------------------------------------------------------------------------|----------------------------------------------------------------------------------------------------|--------------------------------------|
| Dashboard       | Start I-9 Employee 🗸                                                                   |                                                                                                    |                                      |
|                 | Employer / A<br>To fulfill the require<br>that the employee h<br>select either an item | U.S. Citzenship and Immigration Services Capacity and Immigration Services Capacity and Immigration Services Capacity and Immigration Services Capacity and Immigration Services Capacity and Immigration Services Capacity and Immigration Services Capacity and Immigration Services Capacity Capacity Cap               | Review I-9 Form Instructions         |
|                 | 10 Section 2. Employer or Author (Employers or their authorized repres                 | 1-800-255-7688 (employees), 1-800-255-8155 (employers), or 1-800-237-2515 (TTY), or visit www.justice.gov/etr/about/onc.     What is the Purpose of This Form? Employers must complete Form 1-9 to document verification of the identity and employment authorization of each new employer (both citzer and noncitzen) hird after November 6, 1986, to work in the United States. In the Commonwealth of ti                                                                                                    |                                      |
|                 | document from List A OR a combinati                                                    |                                                                                                    | ments")<br>enship/Immigration Status |
|                 | Employee Info from Section 1<br>List A<br>Identity and Employment Aut                  | And<br>agricultural associations, garicultural employer, neural and employers, metuding more recruites and referrers for a tec who are<br>agricultural associations, garicultural employers, or firm labor contractors, as defined in section 3 of the Mighart and Sesonal<br>Agricultural Worker Protection Act, Public Law 97-470 (29 U.S.C. 1802). An "employee" is a person who performs labor or<br>services in the United States for an employer in return for wages or other remuneration. The term "Employee" does not include<br>those who do not receive any form of remuneration (volumiters), independent contractors or thores engaged in certain casual<br>domestic employment. Form I-9 has three sections. Employees complete Section 2 and, when                                                                                                    | List C                               |
|                 | Issuing Authority                                                                      | These instructions will assist you in properly completing Form 1-9. The employer must ensure that all pages of the instructions<br>and Lists of Acceptable Documents are available, either in print or electronically, to all employees completing the form on a computer, the English version of the form includes specific instructions for each field and dop-down<br>lists for universally used abbreviations and acceptable documents. To access these instructions, more the custor over each field<br>or click on the question mark symbol ("Q)) within the field, Englisher and angle operation of the start of the start of      |                                      |
|                 | Document Number                                                                        | Employers and employees may choose to complete any or all sections of the form on paper or using a computer, or a<br>combination of both. Forms 1-9 obtained from the USCS website are not consider electronic Forms 1-9 under DHS<br>regulations and, therefore, cannot be electronically signed. Therefore, regardless of the method you used to enter information<br>into each field, you must print a hard copy of the form, then sign and date the hard copy by hand where required.<br>Employers an obtain a blank copy of Form 1-9 from the USCB website at <u>intre-//www.uscis.gov/sites/default/files/files/</u> |                                      |
|                 | Expiration Date (if any)(mm/dd/yyyy)                                                   | 12.0.11 This form is in portable document format (c40) that is fillable and savable. That menns that you may download it, or simply print out a blank cope to opy to enter information by hand. You may also request paper Forms 1-9 from USCIS. Certain features of Form 1-9 that allow for data entry on personal computers may make the form appear to be more than two pages. When using a computer, Form 1-9 has been designed to print at two pages. Using more than one preparer and/or translator will add an additional page to the form, regardless of your method of completion. You are not required and/or store the page containing the Lots of Acceptable Documents.                                                                                                    | any)(mm/dd/yyyy)                     |
| Table of Conton |                                                                                        |                                                                                                    |                                      |

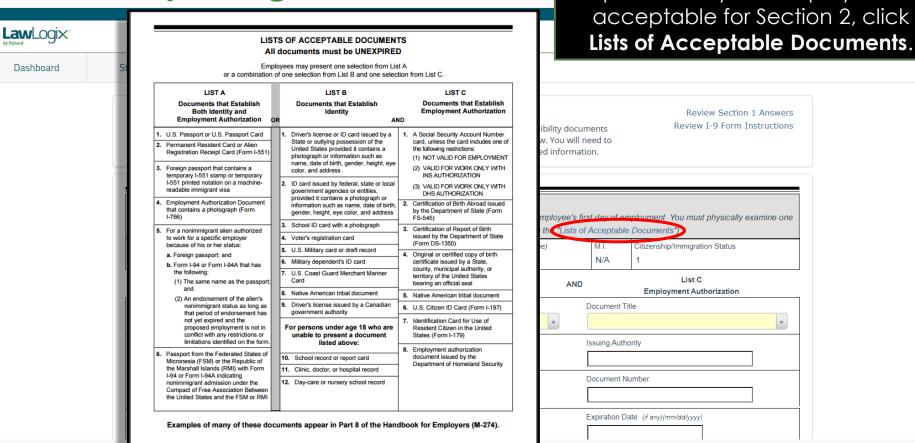

If you aren't sure a document

provided by the employee is

Inspect the employee's supporting document(s) and select the appropriate Document Title(s) from List A **OR** List B and C.

|           |                              |                                                                                                    |                                                      |                                                            |                                                                                             | List A OI                                                                                                | <b>R</b> List B and C.                 |
|-----------|------------------------------|----------------------------------------------------------------------------------------------------|------------------------------------------------------|------------------------------------------------------------|---------------------------------------------------------------------------------------------|----------------------------------------------------------------------------------------------------|----------------------------------------|
| Dashboard | Start I-9                    | Employee 🚽                                                                                                   | E-Verify                                             | Reports                                                    |                                                                                             |                                                                                                    |                                        |
|           | •                            | that the employee has pr                                                                                     | s of the I-9 form, please<br>ovided. Find the corres | e inspect the identity and e<br>ponding document in one    | mployment eligibility docur<br>of the lists below. You will r<br>cord the required informat | nents Review I-9<br>need to                                                                              | Section 1 Answers<br>Form Instructions |
|           | (Employers c<br>document fro | Employer or Authorize<br>r their authorized representat<br>m List A OR a combination of<br>fo from Section 1 | ive must complete and si                             | ign Section 2 within 3 busine<br>B and one document from L | ess days of the employee's fir<br>ist C as listed on the "Lists of<br>lame (Given Name)     | st day of employment. You must phy<br>Acceptable Documents")<br>M.I. Citizenship/Immigration SI<br>N/A 1 |                                        |
|           | lden                         | List A<br>tity and Employment Authoriz:                                                                      | OR                                                   | List B<br>Identity                                         | AND                                                                                         | List C<br>Employment Authoriz                                                                            | zation                                 |
|           | Document Title               | 9                                                                                                    | Docur                                                | ment Title                                                 | ¥                                                                                           | Document Title                                                                                           | <b>*</b>                               |
|           | Issuing Authori              | ty                                                                                                    | Issuin                                               | g Authority                                                |                                                                                             | Issuing Authority                                                                                        |                                        |
|           | Document Nur                 | nber                                                                                                    | Docur                                                | ment Number                                                |                                                                                             | Document Number                                                                                          |                                        |
|           | Expiration Date              | e (if any)(mm/dd/yyyy)                                                                                       | Expira                                               | ation Date (if any)(mm/dd/yyyy)                            |                                                                                             | Expiration Date (if any)(mm/dd/yyyy)                                                                     |                                        |

#### The **Citizenship/Immigration Status** field will contain a number 1-4, corresponding to the employee's attestation in Section 1.

LawLogix Dashboard Start I-9 Employee -E-Verify Reports Employer / Agent Review and Verification A Review Section 1 Answers **Review I-9 Form Instructions** To fulfill the requirements of the I-9 form, please inspect the identity and employment eligibility documents that the employee has provided. Find the corresponding document in one of the lists below. You will need to select either an item from List A or items from both List B and List C and record the required information. 10 Section 2. Employer or Authorized Representative Review and Verification (Employers or their authorized representative must complete and sign Section 2 within 3 business days of the employee's first day of employment. You must physically examine one document from List A OR a combination of one document from List B and one document from List C as listed on the "Lists of Acceptable Documents") Last Name (Family Name) First Name (Given Name) MT Citizenship/Immigration Status Employee Info from Section 1 Robert N/A Andrews List A List B List C OR AND Identity and Employment Authorization **Employment Authorization** Identity Document Title Document Title Document Title Ŧ v Ŧ Issuing Authority Issuing Authority Issuing Authority Document Number Document Number Document Number Expiration Date (if any)(mm/dd/yyyy) Expiration Date (if any)(mm/dd/yyyy) Expiration Date (if any)(mm/dd/yyyy)

listed between a set of two dashes LawLogix (--) or will not be listed at all, depending on your Guardian site Dashboard E-Verify Start I-9 Employee -Reports configuration. List A List B OR Identity and Employment Authorization Identity Document Title Document Title Document Title v Issuing Authority Issuing Authority U.S. Passport Card Document Number Document Number U.S. Passport -- Alien Registration Receipt Card (Form I-551) --Expiration Date (if any)(mm/dd/yyyy) Expiration Date (if any)(mm/dd/yyyy) -- Permanent Resident Card (Form I-551) ---- Foreign Passport with Temp. I-551 Additional Information Stamp ---- Foreign Passport with Temp. I-551 MRIV ----- Employment Authorization Document (Form I-766) ---- Foreign Passport, I-94/I-94A, and I-20 -- Foreign Passport and I-94/I-94A --

Documents inconsistent with the

employee's status will either be

Such documents cannot be selected. If the employee's status is incorrect have them edit their attestation on Section 1.

| List C                            |
|-----------------------------------|
| ×                                 |
| e                                 |
|                                   |
| iration Date (if any)(mm/dd/yyyy) |
|                                   |
|                                   |
|                                   |
|                                   |
|                                   |
| t                                 |

#### **Table of Contents**

**Law**Logix

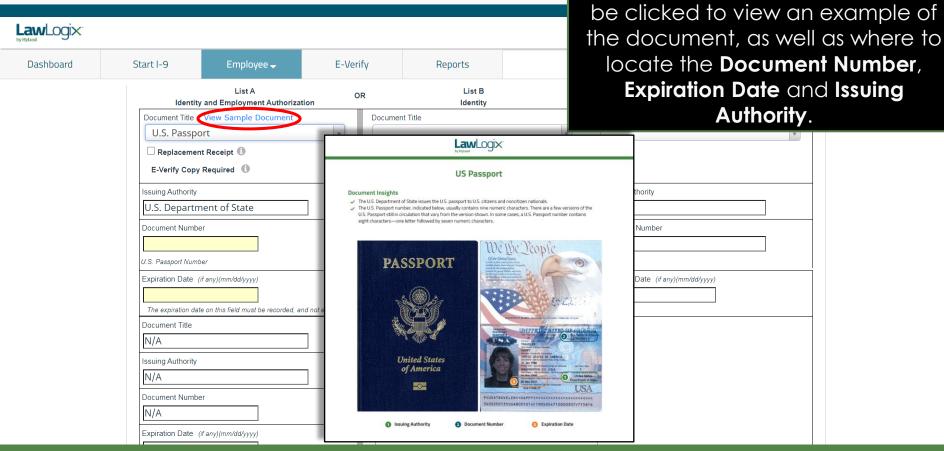

After selecting the Document

Title(s), View Sample Document can

Enter the **Document Number**, **Expiration Date**, and the **Issuing Authority** (if not pre-populated), for each supporting document.

| Dashboard | Start I-9                                             | Employee 🗕                                                     | E-Verify | Reports                             |     |                                                        |   |
|-----------|-------------------------------------------------------|----------------------------------------------------------------|----------|-------------------------------------|-----|--------------------------------------------------------|---|
|           | Identity                                              | List A<br>and Employment Authorizatior                         | OR       | List B<br>Identity                  | AND | List C<br>Employment Authorization                     |   |
|           | U.S. Passpo                                           |                                                                | T Docume | ent Title                           | ¥   | Document Title                                         |   |
|           | Issuing Authority<br>U.S. Departm                     | nent of State                                                  | Issuing. | Authority                           |     | Issuing Authority                                      | _ |
|           | Document Number<br>123456789<br>U.S. Passport Numb    |                                                                |          | ent Number                          |     | Document Number                                        |   |
|           | Expiration Date (<br>01/01/2025<br>The expiration dat | if any)(mm/dd/yyyy)<br>e on this field must be recorded, and r |          | on Date <i>(if any)(mm/dd/yyyy)</i> |     | Expiration Date ( <i>if any</i> )( <i>mm/dd/yyyy</i> ) |   |
|           | Document Title N/A Issuing Authority                  |                                                                | Additio  | onal Information 🚯                  |     |                                                        |   |
|           | N/A<br>Document Number<br>N/A                         | er                                                             |          |                                     |     |                                                        |   |
|           | Expiration Date (                                     | if any)(mm/dd/yyyy)                                            |          |                                     |     |                                                        |   |

LawLogix

| awLogix.  |                            |                                          |           |                                                                               | ſ€           | vice versa. This is                 |
|-----------|----------------------------|------------------------------------------|-----------|-------------------------------------------------------------------------------|--------------|-------------------------------------|
| Dashboard | Start I-9                  | Employee 🚽                               | E-Verify  | Reports                                                                       |              | avoid unnece                        |
|           | Identity<br>Document Title | List A<br>v and Employment Authorization | Docume    | List B<br>Identity<br>nt Title View Sample Document                           |              | ocumentation. To completing the     |
|           |                            |                                          | Rej       | oriver's License<br>Diacement Receipt 1<br>onfirm List B Document Contains Va | alid Photo 🚯 |                                     |
|           | Issuing Authority          |                                          | Issuing / | Authority                                                                     | ,            | suing Authority                     |
|           | Document Numbe             | er                                       | Docume    | nt Number                                                                     |              | ocument Number                      |
|           | Expiration Date (          | if any)(mm/dd/yyyy)                      |           | on Date (if any)(mm/dd/yyyy)                                                  |              | xpiration Date (if any)(mm/dd/yyyy) |
|           | Document Title             |                                          | Additic   | nal Information 🕚                                                             |              |                                     |
|           | Issuing Authority          |                                          |           |                                                                               |              |                                     |
|           | Document Numbe             |                                          |           |                                                                               |              |                                     |
|           | Expiration Date (          | iif any)(mm/dd/yyyy)                     |           |                                                                               |              |                                     |

Attempting to enter List B/C information will automatically remove all List A information, and vice versa. This is by design, to avoid unnecessary overdocumentation. Take care in only completing the required list(s).

Employees subject to E-Verify may only provide a List B document if it contains a photo. Click the checkbox to confirm the document contains a valid photo.

| Dashboard | Start I-9                           | Employee 🗕                         | E-Verify | Reports                                                                                              |                           | contains c                           | ı valid ph |
|-----------|-------------------------------------|------------------------------------|----------|----------------------------------------------------------------------------------------------------|---------------------------|--------------------------------------|------------|
|           | Identity                            | List A<br>and Employment Authoriza | OR       | List B<br>Identity                                                                                   | AND                       | D List C Employment Authorization    | 1          |
|           | Document Title                      |                                    | US I     | ent Title View Sample Docu<br>Driver's License<br>placement Receipt ①<br>onfirm List B Document Cont | v                         | Document Title                       | v          |
|           | Issuing Authority                   |                                    | Issuing  | Authority                                                                                            | *                         | Issuing Authority                    |            |
|           | Document Number                     | er 🔝                               | Docume   | ent Number                                                                                           |                           | Document Number                      |            |
|           | Expiration Date (                   | if any)(mm/dd/yyyy)                |          | on Date (if any)(mm/dd/yyyy)<br>piration date on this field must be re                               | ecorded, and not expired. | Expiration Date (if any)(mm/dd/yyyy) |            |
|           | Document Title<br>Issuing Authority |                                    | Additi   | onal Information 0                                                                                   |                           |                                      |            |
|           | Document Number                     |                                    |          |                                                                                                    |                           |                                      |            |

LawLogix

in lieu of an original document, select the **Replacement Receipt** LawLogix checkbox. A 90 day expiration date will be automatically calculated. Dashboard Start I-9 Employee -E-Verify Reports List A List B List C OR AND Identity and Employment Authorization Identity **Employment Authorization** Document Title View Sample Document Document Title Document Title U.S. Passport Ψ. 🔽 Replacement Receipt 📵 E-Verify Copy Required 🕕 Issuing Authority Issuing Authority Issuing Authority U.S. Department of State Document Number Document Number Document Number Receipt: 123456789 <u>+</u> <u>+</u> U.S. Passport Number Expiration Date (if any)(mm/dd/yyyy) Expiration Date (if any)(mm/dd/yyyy) Expiration Date (if any)(mm/dd/yyyy) 12/20/2020 Auto-calculated based on validity of receipt Document Title Additional Information N/A Issuing Authority N/A Document Number N/A Expiration Date (if any)(mm/dd/yyyy)

If the employee presents a receipt

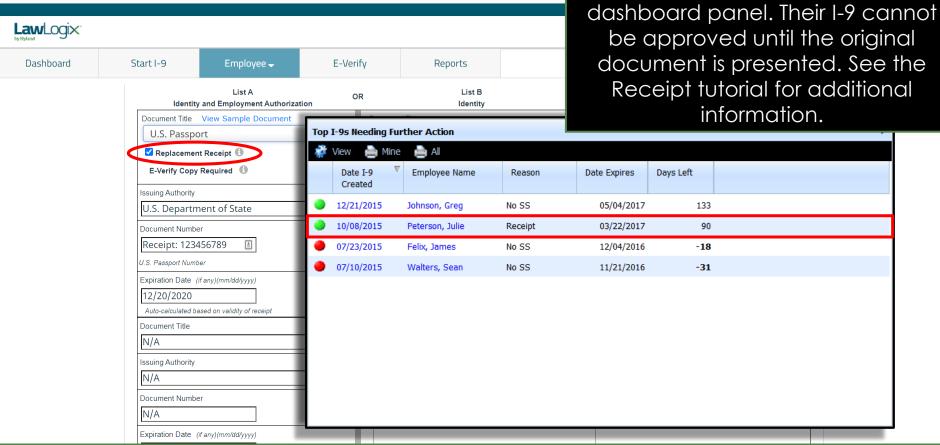

The employee will appear on the

**Top I-9's Needing Further Action** 

| awLogix"  |                                                         |                         |                  |                    |            | to employme                                                                                              |
|-----------|---------------------------------------------------------|-------------------------|------------------|--------------------|------------|----------------------------------------------------------------------------------------------------|
| Dashboard | Start I-9                                               | Employee 🗕              | E-Verify         | Reports            |            | extensions fo                                                                                            |
|           | Document Title N/A Issuing Authority N/A Document Numbe |                         | Additi           | onal Information 🚯 |            | national er<br>information ente<br>the gener                                                             |
|           | N/A<br>Expiration Date (i                               |                         |                  |                    |            |                                                                                                    |
|           | Document Title                                          |                         |                  |                    |            | <i></i>                                                                                                  |
|           | Issuing Authority                                       |                         |                  |                    |            |                                                                                                    |
|           | Document Number                                         |                         | _                |                    |            |                                                                                                    |
|           | Certification:                                          |                         |                  |                    |            | ed by the above-named employee, (2) the above-listed mployee is authorized to work in the United States. |
|           |                                                         | first day of employment |                  |                    | -          | (See instructions for exemptions)                                                                        |
|           | Signature of I                                          | Employer or Authorized  | d Representative | Date (mn           | n/dd/yyy): | Title of Employer or Authorized Representative                                                           |

The Additional Information space may be used to include additional document(s) or information relating to employment authorization extensions for certain foreign national employees. The information entered will appear on the generated I-9 PDF.

document(s)

#### Enter in the employee's first day of employment. Optionally, click View planned start date.

Help 🚽

Announcements

Robert Reaume 🚽 🛛 Logout

| shboard | Start I-9                          | Employee 🗸                                                                                                 | E-Verify                                                | Reports                                          |                                                                                                    |                                             |          |
|---------|------------------------------------|----------------------------------------------------------------------------------------------------|---------------------------------------------------------|--------------------------------------------------|----------------------------------------------------------------------------------------------------|---------------------------------------------|----------|
|         | appear to be gen<br>The employee's | f any)(mm/dd/yyyy)<br>I attest, under penalty o<br>nuine and to relate to the o<br>first day of employment | employee named, and (3)<br>( <i>mm/dd/yyy()</i> : mm/dd | te the boot of my know<br>I/yyyy II View planned | s) presented by the above-named<br>ledge the employee is authorized to<br>distart date the einstructions for e | to work in the United States<br>exemptions) |          |
|         | Signature of I                     | Employer or Authorized                                                                                     | Representative                                          | Date (mm/dd/                                     | yyy): Title of Employer or Auth                                                                                | norized Representative                      |          |
|         | Last Name of Em                    | ployer or Authorized Represen                                                                              | tative                                                  | First Name of Employer or A                      | uthorized Representative Employer's Bu                                                                         | usiness or Organization Name                |          |
|         | Reaume                             |                                                                                                    |                                                         | Robert                                           | Guardian                                                                                                    | Company - Robert's Site                     |          |
|         | Employer's Busine                  | ess or Organization Address (S                                                                             | treet Number and Name)                                  |                                                  | City or Town                                                                                                   | State                                       | Zip Code |
|         | Employer a busine                  |                                                                                                    | · · · · · · · · · · · · · · · · · · ·                   |                                                  |                                                                                                    |                                             |          |

When ready, click Sign to initiate the electronic signature process. It will be checked for errors automatically.

LawLogix

If the planned start date is correct, click **Insert Planned Date**. Otherwise, click **Insert Another Date** and enter it manually into Section 2.

| Start I-9                                                                     | Employee 🗕                                         | E-Verify                                                                                                | Reports                       |                                      |                              |
|-------------------------------------------------------------------------------|----------------------------------------------------|----------------------------------------------------------------------------------------------------|-------------------------------|--------------------------------------|------------------------------|
| Document Title                                                                |                                                    | Planned Start Da                                                                                        | ate                           |                                      | ×                            |
| Issuing Authority N/A Document Number N/A Expiration Date ( N/A Certification |                                                    | Below is the planned<br>'Insert Planned Date'<br>has changed, click 'Ir<br>form.<br>Planned Start Date: | t date                        |                                      |                              |
| appear to be ge                                                               | nuine and to relate to the                         |                                                                                                    | to work in the United States. |                                      |                              |
|                                                                               | a first day of employment<br>Employer or Authorize | : <i>(mm/dd/yyyy):</i> mm/dd<br>d Representative                                                        | Date (mm/dd/yy                | y):<br>Trainer                       |                              |
| Last Name of Em                                                               | ployer or Authorized Represe                       | entative                                                                                                | First Name of Employer or Au  | horized Representative Employer's Bu | usiness or Organization Name |
| Reaume                                                                        |                                                    |                                                                                                    | Robert                        | Guardian                             | Company - Robert's Site      |
| Employer's Busin                                                              | ess or Organization Address (                      | (Street Number and Name)                                                                                | с                             | ity or Town                          | State Zip Code               |
| 456 Business                                                                  | La                                                 |                                                                                                    |                               | hoenix                               | AZ 🗸 85022                   |

When ready, click Sign to initiate the electronic signature process. It will be checked for errors automatically.

LawLogix.

### **Signing Section 2**

E-Verify

Employee -

Ensure the information in the Signature section is accurate. User and employer location information can be updated from the **My Settings** and **Administration** tabs, respectively, on the top navigation menu.

| Certification: I attest, under penalty of perjury, that (1) I have examined the | he document(s) presented       | l by the above-named employee, (2) the above-listed document(s) |   |
|---------------------------------------------------------------------------------|--------------------------------|-----------------------------------------------------------------|---|
| appear to be genuine and to relate to the employee named, and (3) to the bes    | at of my knowledge the en      | ployee is authorized to work in the United States.              |   |
| The employee's first day of employment <i>(mm/dd/yyyy)</i> : 09/30/2020         | <u>View planned start date</u> | See instructions for exemptions)                                |   |
| Signature of Employer or Authorized Representative                              | Date (mm/dd/yyy):              | Title of Employer or Authorized Representative                  |   |
|                                                                                 |                                | Trainer                                                         | L |

Reports

|                                                                      |               |                                                        |           | Trainer |                                          |              |           |    |          |
|----------------------------------------------------------------------|---------------|--------------------------------------------------------|-----------|---------|------------------------------------------|--------------|-----------|----|----------|
| Last Name of Employer or Authorized Representative                   | First Name of | First Name of Employer or Authorized Representative Em |           |         | Employer's Business or Organization Name |              |           | e  |          |
| Reaume                                                               | Robert        |                                                        |           |         | Guardian Co                              | ompany - Rob | ert's Sit | te | ]        |
| Employer's Business or Organization Address (Street Number and Name) |               | Ci                                                     | y or Town |         |                                          |              | State     |    | Zip Code |
| 456 Business Ln                                                      |               | PI                                                     | noenix    |         |                                          |              | AZ        | Ŧ  | 85022    |
|                                                                      |               |                                                        |           |         |                                          |              |           |    |          |

When ready, click Sign to initiate the electronic signature process. It will be checked for errors automatically.

LawLogix.

Dashboard

Start I-9

N/A

N/A

Document Title

Issuing Authority

Document Number

Expiration Date (if any)(mm/dd/yyyy)

## **Signing Section 2**

| Document Title                                                                                                    |                         |                  |                         |            |                                                         |               |                   |
|----------------------------------------------------------------------------------------------------|-------------------------|------------------|-------------------------|------------|---------------------------------------------------------|---------------|-------------------|
| Issuing Authority N/A                                                                                                    |                         |                  |                         |            |                                                         |               |                   |
| Document Number                                                                                                    |                         |                  |                         |            |                                                         |               |                   |
| Expiration Date (if any)(mm/dd/yyyy)                                                                                                    |                         |                  |                         |            |                                                         |               |                   |
| <b>Certification:</b> I attest, under penalty of perjury, that appear to be genuine and to relate to the employee nam The employee's first day of employment <i>(mm/dd/yyyy)</i> | ned, and (3) to the bes | st of my knov    | vledge the em           | ployee is  |                                                         |               | d document(s)     |
| Signature of Employer or Authorized Representa                                                                                                    | •                       | Date (mm/dd      |                         |            | mployer or Authorized Represent                         | ative         |                   |
| Last Name of Employer or Authorized Representative Reaume                                                                                                    | First Name o            | of Employer or a | Authorized Repr         | esentative | Employer's Business or Organi:<br>Guardian Company - Ro |               | ]                 |
| Employer's Business or Organization Address (Street Number ar<br>456 Business Ln                                                                                                 | nd Name)                |                  | City or Town<br>Phoenix |            |                                                         | State<br>AZ • | Zip Code<br>85022 |
|                                                                                                    |                         |                  |                         |            |                                                         |               |                   |

When ready, click Sign to initiate the electronic signature process. It will be checked for errors automatically.

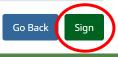

# **Signing Section 2**

| Dashboard | 0 | Start I-9        | Employee 🗸                     | E-Verify                | R             | eports           |              |                  | checkb                   |                     |
|-----------|---|------------------|--------------------------------|-------------------------|---------------|------------------|--------------|------------------|--------------------------|---------------------|
|           |   | Signature of     | Employer or Authorized         | Representative          |               | Date (mm/dd/     | ууу):        | Title c<br>Trair | passwor<br>clia          | a (a<br>ck <b>E</b> |
|           |   | Last Name of Em  | nployer or Authorized Represen | itative                 | First Name of | of Employer or A | uthorized Re | presentative     | Employer's Business or C | rganization         |
|           |   | Reaume           |                                |                         | Robert        |                  |              |                  | Guardian Company         | - Rober             |
|           |   | Employer's Busin | ess or Organization Address (S | Street Number and Name) |               |                  | City or Town |                  |                          | Sta                 |
|           |   | 456 Business     | : Ln                           |                         |               |                  | Phoenix      |                  |                          | A                   |
|           |   |                  |                                |                         |               |                  |              |                  |                          |                     |

Electronic Signature

The person who physically examines the employee's original document(s) and completes this Section 2 must electronically sign as indicated below. By signing Section 2 of this Form I-9, you attest under penalty of perjury that you have physically examined the documents presented by the employee, the document(s) reasonably appear to be genuine and to relate to the employee named, that to the best of your knowledge the employee is authorized to work in the United States.

Please read the following statement, select "I Accept" to acknowledge your agreement, and enter your Password/SSO ID to electronically sign this section 2:

I consent to provide an electronic signature in connection with this Form I-9 and understand that by typing my system Password/SSO ID below and by clicking on "I Accept" and clicking on the "Electronically Sign" button, that I am electronically signing this Form I-9. I understand that my electronic signature will be binding as though I had physically signed this document by hand.

🗹 l Accept 🕕

**Table of Contents** 

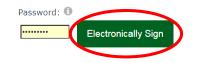

Read and accept the signature statement by clicking the **I Accept** checkbox, enter in your Guardian password (or SSO credentials) and click **Electronically Sign**.

> Zip Code 85022

's Site

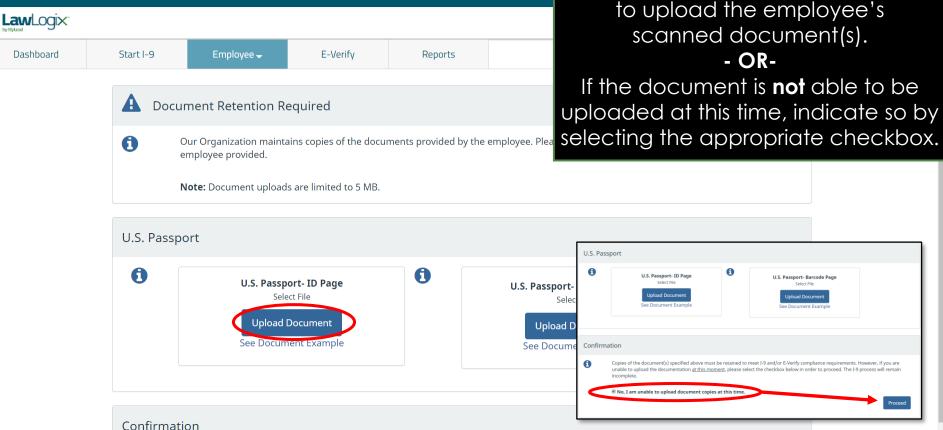

If **Document Retention** is required, click the **Upload Document** button(s) to upload the employee's scanned document(s). - OR-

0

U.S. Passport- Barcode Page

Select File

load Documer

ee Document Examp

# **Document Re**

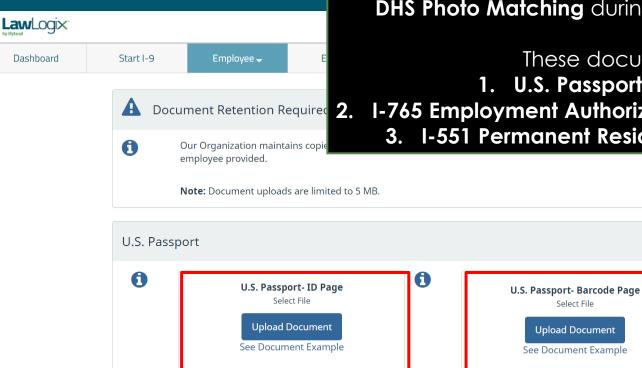

If the employee is subject to E-Verify, users will be required to upload the front and back of documents that require **DHS Photo Matching** during the E-Verify submission.

These documents are:

1. U.S. Passport/Passport Card

**I-765 Employment Authorization Document** (EAD Card)

3. I-551 Permanent Resident Card (Green Card)

Confirmation

If desired, click **See Document Example** to review a sample of the document requiring retention.

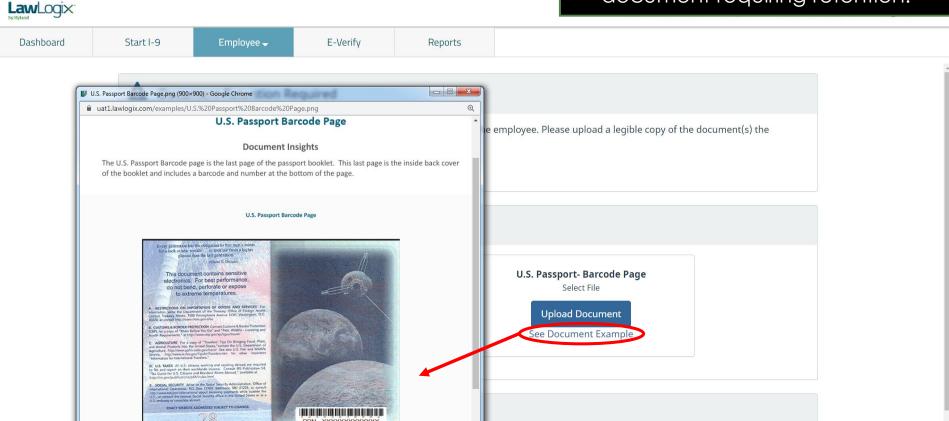

#### After clicking **Upload Document**, click **Select File** to locate the supporting document(s).

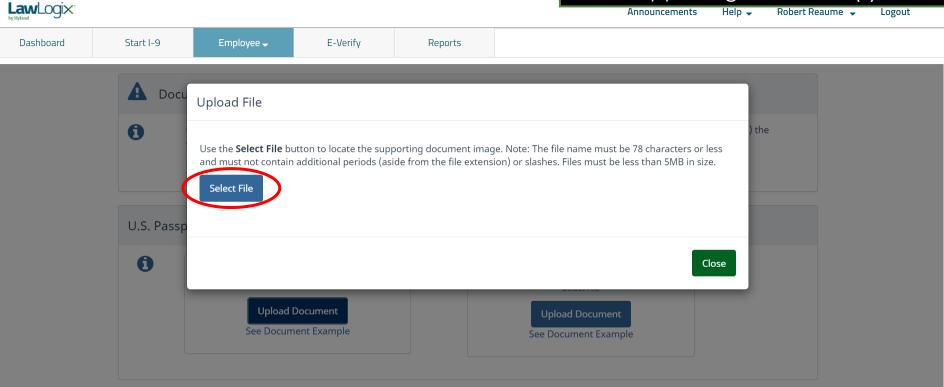

Confirmation

#### From the browse window, select the appropriate file and click the **Open** button.

Help 🚽

Announcements

Robert Reaume 🚽 Logout

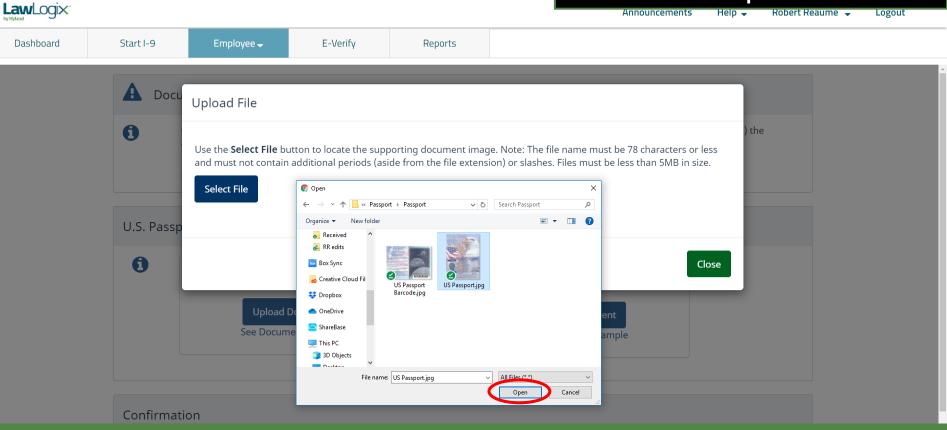

#### The file name of the selected document will appear in the window. Click the **Upload** button.

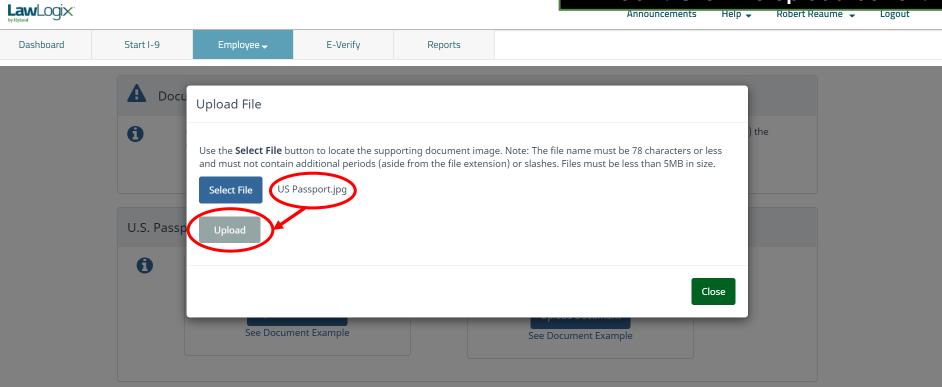

Confirmation

# Click the **Close** button after the file has been successfully uploaded.

| Law Logix |                                       |                                                                      |                         |                       | Announcemen                                                                                     | its Heip 🗸 | Robert Reaume 👻 | Logout |
|-----------|---------------------------------------|----------------------------------------------------------------------|-------------------------|-----------------------|-------------------------------------------------------------------------------------------------|------------|-----------------|--------|
| Dashboard | Start I-9                             | Employee 🗸                                                           | E-Verify                | Reports               |                                                                                                 |            |                 |        |
| Dashboard | Start I-9<br>Docu<br>U.S. Passp<br>() | Upload File<br>Use the <b>Select File</b> bu<br>and must not contain | itton to locate the sup | porting document imag | ge. Note: The file name must be 78 character:<br>ion) or slashes. Files must be less than 5MB i |            | e               |        |
|           |                                       | See Docum                                                            | ent Example             |                       | See Document Example                                                                            |            |                 |        |

Confirmation

**image** file types (i.e., JPG files). LawLogix. Thumbnails will <u>not</u> be displayed for Dashboard E-Verify Start I-9 Reports uploaded PDF files. U.S. Passport The document has been uploaded 6 U.S. Passport- Barcode Page Select File Upload Document See Document Example INVERSION ANTERNO Delete

A thumbnail of the uploaded

document will be displayed for

# If needed, continue to upload additional documents for retention.

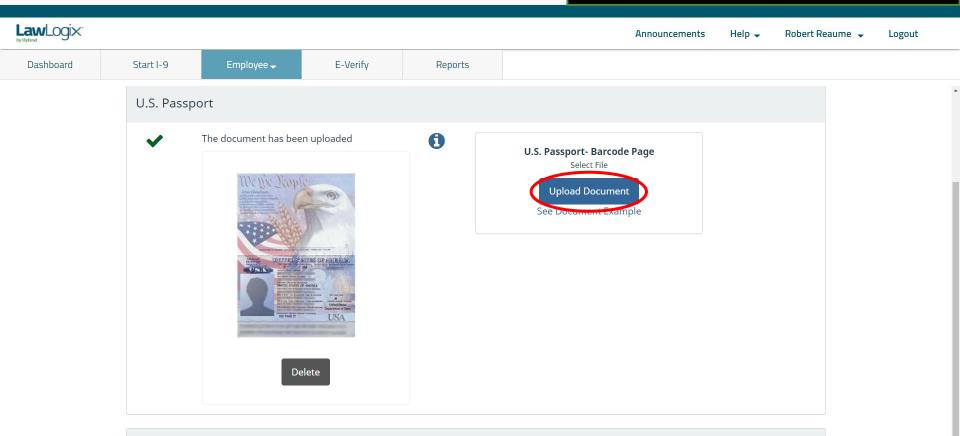

Click **Proceed** once all documents requiring retention have been uploaded.

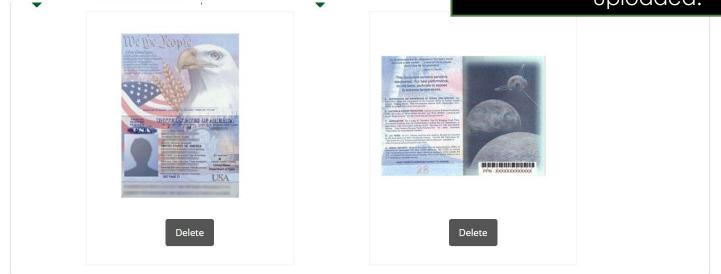

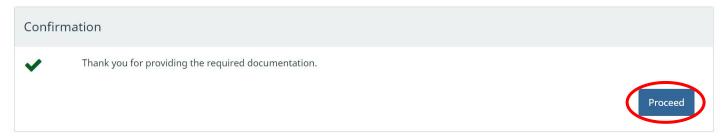

# Click **Review the I-9** to check the I-9 for mistakes.

| and a shire                                                                                                    |                                    | S Form - Google Chrome - X                                                                                                    |
|----------------------------------------------------------------------------------------------------|------------------------------------|----------------------------------------------------------------------------------------------------|
| LawLogix.                                                                                                    |                                    | 🗎 uat1.guardiandocuments.com//getdoc/6A466FC88B199D43B4B9697C2D9C520A 🔍 ncements Help 🚽 Robert Reaume 🚽 Logout                                                                                                    |
| Dashboard Start I-9                                                                                                    | Employee 🗕 🛛 E                     |                                                                                                    |
| for Andrews, Robert                                                                                                    |                                    | Employment Eligibility Verification         USCIS           Department of Homeland Security         Form 1-9           U.S. Citizenship and Immigration Services         Express 1001/2022                                                                                                    |
| ) ∓                                                                                                    |                                    | > START HERE: Read instructions carefully before completing this form. The instructions must be available, either in paper or electronically.                                                                                                    |
| Details OnDocs Issues Ame                                                                                                    | ndments                            | during completion of this form. Employers are liable for errors in the completion of this form. ANTDISICRIMINATION NOTICE: It is liegal to discriminate against non-studentied individuals. Employees CANNOT specify which document(s) an employee my present to establish on and dentity. The refusal to hive or continue to employ an individual because the                                                                                                    |
|                                                                                                    |                                    | doornentation presented has a future explantion alter may also constitution legal discrimination.  Section 1. Employee Information and Attastation (remposer must complete and sign Section 1 of Form H2 no later                                                                                                    |
| ) Overview                                                                                                    |                                    | Ihan the first day of employment, but not before accepting a job offer.)           Las Name (Fermity Name)         First Name (Siter Name)           Andrews         Robert           NA         NA                                                                                                    |
| This I-9 is ready for Completion.<br>Before clicking the Mark Completed bu<br>Please carefully check the documents pr<br>If there are mistakes in Section 1, go to | ovided by the employee and compar  | Indicates     Indicates     Indic                                                                                                    |
| these changes.<br>If there are mistakes in Section 2, go to                                                                                                    | Section 2 and make the necessary r | A character of the United States (See instructions)     A lawful permanent resident (Alen Registration Number/USCIIS Number): N/A     Changes.                                                                                                    |
| Once completed, you or your authorized                                                                                                    |                                    | A An alien authorized to work until resplation date, fragekalak, mmddyyy):     NA     Sone alien mwy write NWN in the explation date field. Gele airputrology     An Alien Rytholf work mut provide why one of the following document numbers to complete Form I-2     An Alien Fastionical Technology Nameder.     Distantina Time Rythol                                                                                                    |
| I-9 Information                                                                                                    |                                    | 1. Aften Registration Number: N/A OR 0. 5 Constraints of the constraints of the constrain |
| I-9 No: 2,674,921 (Primary)                                                                                                    | I-9 Location: Branch 567           | OR 3. Foreign Passport Number: N/A Park This I-9                                                                                                    |
| Type: Electronic I-9                                                                                                    | I-9 Hire Date: 09/30/2020          | Course NA                                                                                                    |
| Version: <b>3/17/20</b><br>Expires:                                                                                                    |                                    | Electronically Signed by R. Andrews 09/21/2020 Preparer and/or Translator Certification (check one): Mark Completed                                                                                                    |
| Date Completed:                                                                                                    |                                    | XI did not use a prepare or namatacon (individual status) assisted the employee in completing Section 1.       Image: Completed and signed when preparers and/or translators assist an employee in completing Section 1.                                                                                                    |
| Date approved:                                                                                                    |                                    | I attest, under penalty of perjury, that I have assisted in the completion of Section 1 of this form and that to the best of my<br>knowledge the information is true and correct.<br>Signature of Preparer or Translator                                                                                                    |
| - E-Verify                                                                                                    |                                    | Last Name (Family Name) Fiss Name (Given Name)                                                                                                    |
| Employee is eligible for E-Verify                                                                                                    |                                    | Address (Street Number and Name) CRI or Town State 2DP Code                                                                                                    |

# When ready click **Mark Completed** to complete the I-9.

|                                                                                                    |                                                                                                    |                                                     |                                                                                                    |                                                         |                                                                                                | Announcement       | s Help <del>v</del> Ro | obert Reaume | - Logo  | ut     |
|----------------------------------------------------------------------------------------------------|----------------------------------------------------------------------------------------------------|-----------------------------------------------------|----------------------------------------------------------------------------------------------------|---------------------------------------------------------|------------------------------------------------------------------------------------------------|--------------------|------------------------|--------------|---------|--------|
| Dashboard                                                                                              | Start I-9                                                                                                    | Employee 🚽                                          | E-Verify                                                                                                    | Reports                                                 |                                                                                                |                    |                        |              |         |        |
| I-9 for Andrews, R                                                                                     | obert                                                                                                    |                                                     |                                                                                                    |                                                         |                                                                                                |                    |                        |              |         |        |
| ∓                                                                                                    |                                                                                                    |                                                     |                                                                                                    |                                                         | View                                                                                           | / Employee Refrest | Update and Go Back     | Update Info  | Go Back | Delete |
| Details OnDocs                                                                                         | Issues Amendm                                                                                                    | ents                                                |                                                                                                    |                                                         |                                                                                                |                    |                        |              |         |        |
| I-9 Overview                                                                                           |                                                                                                    |                                                     |                                                                                                    |                                                         |                                                                                                |                    |                        |              |         | *      |
| Before clicking th<br>Please carefully c<br>If there are mista<br>these changes.<br>If there are mista | kes in Section 1, go to Se<br>kes in Section 2, go to Se<br>you or your authorized co<br>n<br>21 (Primary)<br>5 1-9 | ided by the employee an<br>action 1 and have the em | d compare the informati<br>nployee make the necess<br>ecessary revisions. You n<br>an approve and E-Verify<br>anch 5678 | ary revisions. The emplo<br>nust electronically re-sign | against the completed I-9.<br>yee must electronically re-sig<br>n Section 2 of the form to val |                    |                        |              |         | *      |
| E-Verify<br>Employee is elig                                                                           | ble for E-Verify                                                                                                    |                                                     |                                                                                                    |                                                         |                                                                                                |                    |                        |              |         |        |

Employee -

E-Verify

Prior to approving the I-9 click **Review the I-9** to check for mistakes, as well as compare to any uploaded supporting documents by clicking the PDF icons. Editing is locked after it has been approved.

| 9 for And       | rews, Rob          | ert                       |                                          | IOCK                                                                                                    |                                 | been approved.                    |
|-----------------|--------------------|---------------------------|------------------------------------------|----------------------------------------------------------------------------------------------------|---------------------------------|-----------------------------------|
| <b>○</b> Ŧ      |                    |                           |                                          | View Em                                                                                                    | nployee Refresh Update and Go   | o Back Update Info Go Back Delete |
| Details         | OnDocs             | Issues                    | Amendments                               |                                                                                                    |                                 |                                   |
| pprove I-9      |                    |                           |                                          |                                                                                                    |                                 | *                                 |
| Instruc         | tions              |                           |                                          |                                                                                                    |                                 | •                                 |
| Please          | note:              |                           |                                          |                                                                                                    |                                 |                                   |
| You are         | about to ap        | prove this <b>E</b>       | Electronic I-9 for                       | Robert Andrews.                                                                                                  |                                 |                                   |
| By click        | ing the <b>App</b> | rove Thi <mark>s</mark> I | [- <b>9</b> button below y               | ou will be making sections 1 & 2 of this I-9 form permanent.                                                     |                                 |                                   |
|                 |                    |                           | iewed the I-9 form<br>ocuments listed be | completely before approving this submission. Compare the information provided to that of the or<br>low (if any). | riginal documents (if you still |                                   |
| To view         | the complet        | ed I-9 form               | one last tinle, Re                       | iew the I-9.                                                                                                    |                                 |                                   |
| Click th        | e <b>Cancel</b> bu | tton below f              | to return to the pr                      | vious screen if you need to make changes or further review this I-9.                                             |                                 |                                   |
| View<br>I-9     |                    |                           | Employee is el                           | gible for E-Verify.                                                                                              | Cancel Approve This I-9         |                                   |
| – I-9 Onl       | Docs               |                           |                                          |                                                                                                    |                                 |                                   |
| Date<br>Created | Time<br>Created    | File Ty                   |                                          | ubject<br>eference                                                                                               | File<br>Size (KB)               |                                   |
| 09/21/202       |                    | Adobe A                   |                                          | #2674921 Snapshot [ Mark Completed ]                                                                             | 408.7                           |                                   |
| 09/21/202       |                    | Image/J                   |                                          | 5. Passport-Barcode Page                                                                                         | 175.0                           |                                   |
| 09/21/202       | 20 08:58:04        | L⊶ Image/J                | IPEG U                                   | S. Passport-ID Page                                                                                              | 262.0                           |                                   |

Reports

#### **Table of Contents**

LawLogix.

Dashboard

Start I-9

U.S. Passport-ID Page

| LawLoo          | nix.                |                                             |                              |                          |                               | <u>cannot be edite</u>                                        |
|-----------------|---------------------|---------------------------------------------|------------------------------|--------------------------|-------------------------------|---------------------------------------------------------------|
| Dashboar        | ,                   | Start I-9                                   | Employee 🗸                   | E-Verify                 | Reports                       | approved, exc<br>Amendment                                    |
| I-9 for Andro   | ews, Rober          | t                                           |                              |                          |                               | permissions mo                                                |
| Q ∓ Details     | OnDocs              | Issues Amendm                               | ents                         |                          |                               | only certain                                                  |
| Approve I-9     |                     |                                             |                              |                          |                               |                                                               |
| Instructi       | ons                 |                                             |                              |                          |                               |                                                               |
| Please n        | ote:                |                                             |                              |                          |                               |                                                               |
| You are a       | bout to appro       | ove this <i>Electronic</i> .                | I-9 for Robert Andrews       |                          |                               |                                                               |
| By clickin      | g the <b>Approv</b> | ve This I-9 button l                        | oelow you will be making     | sections 1 & 2 of this I | -9 form permanent.            |                                                               |
|                 |                     | have reviewed the I<br>the I-9 documents li |                              | e approving this submi   | ssion. Compare the informa    | tion provided to that of the original documents (if you still |
| To view t       | he completed        | I-9 form one last ti                        | me, Review the I-9.          |                          |                               |                                                               |
| Click the       | Cancel butto        | on below to return to                       | the previous screen if yo    | ou need to make chang    | es or further review this I-9 |                                                               |
| View<br>I-9     |                     | Employ                                      | ee is eligible for E-Verify. |                          |                               | Cancel Approve This I-9                                       |
| – I-9 OnDo      | ocs                 |                                             |                              |                          |                               |                                                               |
| Date<br>Created | Time<br>Created     | File Type                                   | Subject<br>Reference         |                          |                               | File<br>Size (KB)                                             |
| 09/21/2020      | 09:03:24            | Adobe Acrobat                               | I9 #2674921 Snapshot [ N     | 1ark Completed 1         |                               | 512e (Kb)                                                     |
| 09/21/2020      |                     | Image/JPEG                                  | U.S. Passport-Barcode Pag    |                          |                               | 17                                                            |

When ready click **Approve This I-9**, which will "lock" the form. The I-9 ot be edited after it has been roved, except by using the nendments tool. Approval nissions may be restricted to ly certain Guardian users.

File Size (KB) 408.7 175.0

262.0

#### **Table of Contents**

08:58:04

09/21/2020

TIMage/JPEG

Employees subject to **E-Verify** will be automatically submitted.

|                                  |                |                              |                            |                     | Announcements      | Help 🔻        | Robert Reaume 🔻 | Log Out |
|----------------------------------|----------------|------------------------------|----------------------------|---------------------|--------------------|---------------|-----------------|---------|
| Dashboard                        | Start I-9      | Employee 🔻                   | E-Verify                   | Reports             |                    |               |                 |         |
| E-Verify                         | for: Rober     | rt Andrew                    | S                          |                     |                    |               |                 |         |
| Submission in<br>A request was s | 0              | waiting a response. It may t | ake a few seconds to appea | ar.                 |                    |               |                 |         |
| Case Verificatio                 | n Number: 2020 | 265160517AG                  |                            |                     |                    |               |                 |         |
| E-Verify Summary                 |                |                              |                            |                     |                    |               |                 |         |
| Case Status                      |                |                              | Employe                    | e Information       | Document In        | formatio      | on              |         |
| Status: <b>Processi</b>          | ng             |                              | First Name: <b>F</b>       | obert               | Document Type: U.  | S. Passport o | r Passport Card |         |
| Initiated By: Rob                | ert Reaume     |                              | Last Name: A               | ndrews              | Document Number    | : 123456789   |                 |         |
| Initiated On: 09/                | 21/2020        |                              | Date of Hire:              | 09/30/2020          | Document Expiratio | on: 01/01/202 | 5               |         |
|                                  |                |                              | Citizenship St             | atus: U.S. Citizen  |                    |               |                 |         |
|                                  |                |                              | View More Er               | nployee Information | View OnDocs        |               |                 |         |
|                                  |                |                              |                            |                     |                    |               |                 |         |

Go Back

### What's next?

If an E-Verify case is submitted a variety of initial case statuses may be returned, including:

- Employment Authorized
- ➤ Tentative Non-Confirmation (TNC)
- Verification in Process

Please see the E-Verify tutorials for additional information on handling the different E-Verify case scenarios.

### For Additional Assistance

- Select **Help** from the top toolbar to access other Guardian tutorials.
- For additional assistance contact your in-house Guardian expert.

### **Confidential User Guide**

Please do not distribute this document outside of your organization without our written permission.

Thank you.

Table of Contents

Copyright © 2023, Equifax Inc., Atlanta, Georgia. All rights reserved. Equifax and the Equifax marks used herein are trademarks of Equifax Inc. Other product and company names mentioned herein are the property of their respective owners.